**Příprava**

## **Připojení a nabíjení baterií\***

#### **1** Vypněte zařízení. Připojte baterie dle vyobrazení.

**2** Připojte dodaný adaptér k zařízení a k hlavnímu zdroji napětí (dle vyobrazení). Nabíjejte, dokud červená kontrolka nezhasne (přibližně 4,5 - 6,5 hodin, pokud se přístroj nabíjí vypnutý).

## **Y** TIP

- Je obvyklé, že se balíček baterií během nabíjení zahřeje.
- Když dochází náboj v baterii, na obrazovce se objeví .
- 
- **Vyjmutí baterií 1** Vypněte zařízení.
- **2** Odpojte AC adaptér.
- **3** Otočte přehrávač vzhůru nohama.
- **4** Stlačte zajišťovací spínač balíčku baterií **O**.
- **5** Vysuňte balíček baterií dle vyobrazení ➋ ➌.

#### **Wprowadzenie Przenośny odtwarzacz DVD** Ten przenośny odtwarzacz DVD odtwarza cyfrowe płyty wideo zgodne z uniwersalnym standardem DVD Video. Umożliwia Iadanie pełnometrażowych filmów z kinowa jakościa obrazu oraz nicznym i wielokanałowym dźwiękiem (w zależności od płyty i konfiguracji odtwarzania). Odtwarzacz obsługuje także unikalne funkcje standardu DVD-Video, takie jak wybór języka ścieżki dźwiękowej i napisów dialogowych czy kątów widzenia kamery (także w zależności od płyty). Blokada rodzicielska pozwala natomiast rodzicom decydować, jakie płyty mogą oglądać ich dzieci. Odtwarzacz wyróżnia się niezwykłą prostotą obsługi za pomocą menu ekranowego, wewnętrznego wyświetlacza i pilota. **Rozpakowanie urządzenia** Najpierw należy sprawdzić zawartość opakowania i porównać ją z poniższą listą:<br>• Przenośny odtwarzacz DVD • Pilot zdalnego sterowania<br>• Zasilacz samochodowy (12 V) • Zasilacz sieciowy • Przenośny odtwarzacz DVD • Pilot zdalnego sterowania<br>• Zasilacz samochodowy (12 V) • Zasilacz sieciowy<br>• Akumulator • • Gwarancja • Przewód audio / wideo • Torba podróżna (tylko dla PET725) **Wybór miejsca** • Odtwarzacz należy ustawić na płaskiej i stabilnej powierzchni. • Nie powinien stać na słońcu ani w pobliżu domowych urządzeń grzejnych. • W przypadku problemów z poprawnym odczytywaniem płyt CD/DVD przed oddaniem odtwarzacza do naprawy należy przeczyścić soczewkę za<br>pomocą dostępnej w sprzedaży płyty czyszczącej CD/DVD. Zastosowanie<br>innych metod czyszczenia grozi uszkodzeniem soczewki. • Klapka płyty powinna być zawsze zamknięta, aby na soczewce nie gromadził się kurz. • Szybka zmiana temperatury w otoczeniu odtwarzacza z niskiej na wysoką może spowodować zaparowanie soczewki. W takiej sytuacji odczytywanie<br>płyt CD/DVD nie jest możliwe. Należy zostawić odtwarzacz w ciepłym<br>miejscu i poczekać, aż wilgoć wyparuje. **Odtwarzane formaty płyt** Oprócz płyt DVD-Video można także odtwarzać wszystkie płyty Video CD oraz audio CD (w tym CDR, CDRW, DVD±R i DVD±RW). **Wprowadzenie DVD-Video** W zależności od nagranego materiału (film, klipy)<br>wideo, odcinki serialu itp.) płyta może zawierać<br>pewną liczbę tytułów, a każdy tytuł - rozdziały.<br>W celu zapewnienia łatwej i wygodnej obsługi<br>odtwarzacz umożliwia poruszan **Video CD** W zależności nagranego materiału (film, klipy wideo,<br>odcinki serialu itp.) płyta może zawierać pewną liczbę<br>utworów, a każdy utwór może mieć przypisane<br>indeksy, co jest zaznaczone na pudełku płyty. W celu zapewnienia łatwej i wygodnej obsługi odtwarzacz<br>umożliwia poruszanie się między utworami i indeksami. **Audio CD / WMA / MP3 CD<br>Audio CD / WMA / MP3 CD**<br>Audio CD / WMA / MP3 CD zawierają y Audio CD / WMA / MP3 CD zawierają<br>Arznie utwory muzyczne. Można je odtw wyłącznie utwory muzyczne. Można je odtwarzać<br>tradycyjnie w zestawie stereofonicznym za pomocą<br>klawiszy pilota i/lub jednostki centralnej albo przez<br>telewizor za pomocą menu ekranowego (OSD). **CD z plikami JPEG**  $m$ ożliwia także przeglądanie zdjęć JPEG. **DivX®-video** (tylko dla PET725) Odtwarzacz umożliwia także przeglądanie płyt DivX®. • Oficjalny produkt DivX® Certified™.<br>• Odtwarza materiał wideo DivX®5, DivX®4, DivX®3, i DivX® VOD. **Zero Bright Dot™** Ciesz się obrazem wysokiej jakości bez irytujących<br>jasnych plamek na ekranie LCD. Wyświetlacze LC<u>D</u> zazwyczaj mają wady, określane przez przemysł LCD<br>jako 'jasne plamki'. Ograniczona ilość jasnych plamek<br>jest określana jako nieunikniony efekt uboczny masowej<br>produkcj<u>i</u> wyświetlaczy LCD. Dzięki surowym procedurom kontrol jakości Philîps używánym w naszych przenośnych odtwarzaczach<br>DVD, nasze wyświetlacze LCD są produkowane z zerową tolerancją<br>na jasne plamki. Wybranie przenośnych odtwarzaczy DVD z polityką<br>Philips Zero Bright Dot™ gwarant **Połączenia PHONE 2** urządzenia. lub bawić się w karaoke. **Wyjście AV OUT** MEXAL AND MEXAL AND MEXAL AND THE STATE OF THE SECOND THE STATE OF THE SECOND THE STATE OF THE SECOND THE STATE OF THE SECOND THE STATE OF THE SECOND THE SECOND THE SECOND THE SECOND THE SECOND THE SECOND THE SECOND THE SE **Przygotowanie Podłączanie i ładowanie akumulatora\* 1** Wyłącz urządzenie. Podłącz akumulator w sposób pokazany na rysunku. **2** Podłącz dołączony do zestawu zasilacz do urządzenia i gniazdka sieciowego w sposób pokazany na rysunku. Kontynuuj wanie, dopóki nie zgaśnie czerwon wskaźnik (około 4,5-6,5 godziny, jeśli urządzenie jest wyłączone w trakcie ładowania). *WSKAZÓWKA* • Akumulator nagrzewa się podczas ładowania i jest •  $\Box$  wyświetla się na ekranie kiedy baterie są rozładowane.

### **\* Počet cyklů nabíjení nabíjecích**

**baterií je omezen a po jeho uplynutí bude třeba baterie vyměnit. Životnost baterií a počet nabíjecích cyklů se liší podle používání a nastavení.**

Instrukcje obsługi Uživatelské příručky Používateľské príručka Felhasználói útmutatók

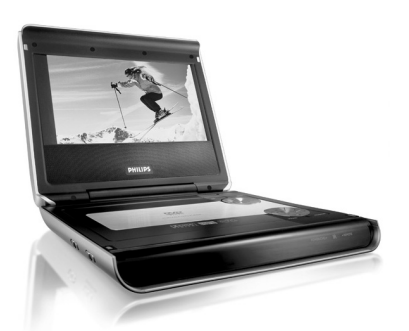

## **PHILIPS**

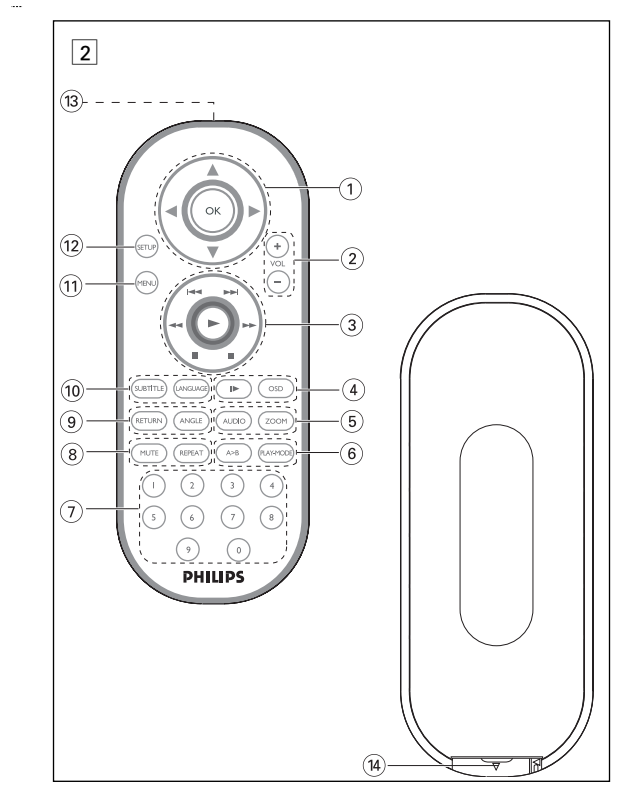

• Jako wyjścia cyfrowego sygnału dźwięku można użyć także gniazda • Więcej informacji o połączeniach znajduje się w instrukcjach obsługi<br>dodatkowych urzadzeń · Odtwarzacze obsługują telewizory NTSC/PAL/AUTO.

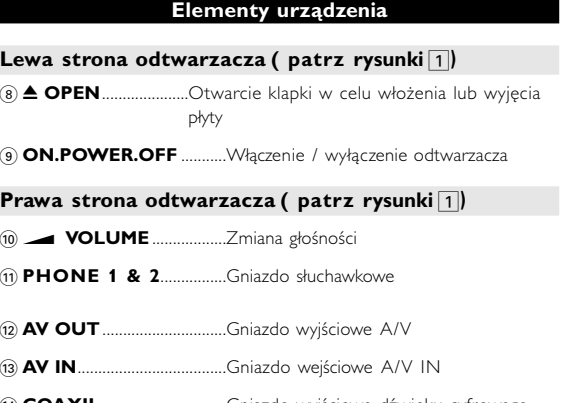

\$ **COAXIL**......................................Gniazdo wyjściowe dźwięku cyfrowego % **DC IN 9V**..........................Gniazdo zasilania

**Pilot zdalnego sterowania ( patrz rysunki** 2**)** 1 3, 4, 1, 2..........Kursor w górę / dół / lewo / prawo Potwierdzenie wyboru

 $\overline{13}$  **Port podczerwieni** \$ **Wnęka na baterię**

*WSKAZÓWKA* 

**WSKAZÓWKA** 

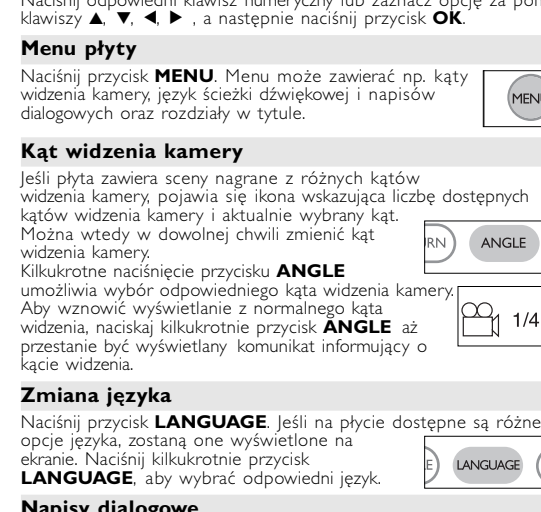

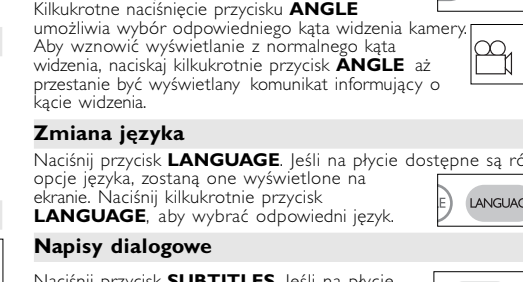

Daleki Wschód Angielski, Chiński-tradycyjny, Chiński-uproszczony 1 Przesuń przełącznik **POWER** w pozycję ON, aby włączyć

#### **Zmiana języka** opcje języka, zostaną one wyświetlone na ekranie. Naciśnij kilkukrotnie przycisk **LANGUAGE**, aby wybrać odpowiedni język. **Napisy dialogowe** Naciśnij przycisk **SUBTITLES**. Jeśli na płycie dostępne są różne opcje napisów dialogowych,

zostaną one wyświetlone na ekranie. Naciśnij kilkukrotnie przycisk **SUBTITLES** aby wybrać odpowiednią opcję napisów dialogowych.

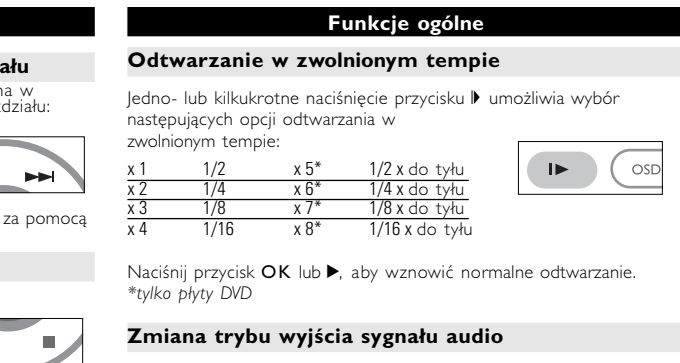

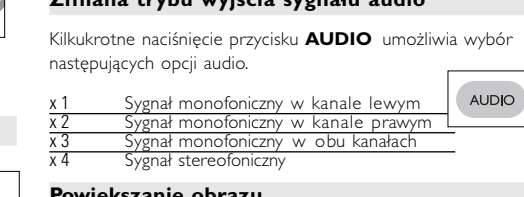

• Kod rejestracji bedzie potrzebny do kupowania i wypozyczania filmów w serwisie VOD DivX® można znaleźć na stronie nternetowej <u>www.divx.com/vod</u>. . Postępuj zgodnie z instrukcjami,<br>aby pobrać i zapisać plik wideo z fil<u>mem</u> na płytę CD-R w celu

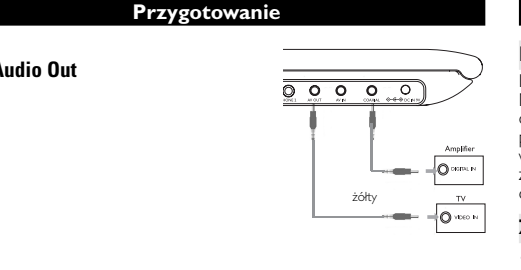

## *WSKAZÓWKA*

**Digital Audio Out**

ie ma możliwości odtwarzania plików WMA chronionych przed kopiowaniem. **Odtwarzanie płyt JPEG**

iaznacz wybrany folder obrazów za pomocą klawiszy ▲, ▼, ◀, ▶.<br>laciśnij przycisk **OK**.<br>eszta plików JPEG w wybranym folderze będzie wyświetlana po kolei na całym ekranie. • Za pomocą przycisków 1, 2 można obrócić obraz. • Za pomocà przycisków 3 można obrócić obraz o 180 stopni w górę i w dół. • Za pomocà przycisków  $\blacktriangledown$  można przerzucić obraz w poziomie

• Aby powrócić do podglądu grupowego, naciśnij przycisk **■**.<br>• Za pomocà przycisków **4, v, 4, >** zaznacz obraz do podglądu

wybierz funkcie ekrani *Uwaga : O ile nie określono inaczej, wszystkie opisane funkcje są obsługiwane za pomocą pilota zdalnego sterowania.*

#### **Polski Elementy urządzenia Elementy sterujące jednostki centralnej ( patrz rysunki** 1**)** 1 **MENU** .......................Wyświetlenie strony MENU 2 **OSD** .............................Włączenie/wyłączenie menu ekranowego **(OSD)**  $\overline{3}$   $\overline{4}$ ,  $\overline{4}$ ,  $\$ ....Potwierdzenie wyboru ... Wstrzymanie odtwarzania ...Uruchomienie / wznowienie odtwarzania ...Dwukrotne naciśnięcie powoduje zatrzymanie odtwarzania J( / §... ....................Poprzedni (J( ) lub następny (§) rozdział, utwór lub tytu  $\textsf{H}/\textsf{H}$ ...................................Wyszukiwanie do tyłu ( $\textsf{H}$ ) lub wyszukiwanie do przodu ( $\blacktriangleright$ l) 5 **MONITOR** ..............Wybór wyświetlacza  $\ddot{\Phi}$  Aby dostosować ustawienie jasności za pomocą przycisków  $\blacktriangleleft \blacktriangleright$ Aby dostosować ustawienia kolorów za pomocą przycisków < Ustawienia wyświetlacza 16:9 lub 4:3 za pomocą przycisków < 6 **AV IN/OUT** ............– Gniazda A/VOUT – Wejście A/V IN (AUX)

## Jeśli płyta zawiera więcej niż jeden tytuł lub ścieżkę, można w<br>następujący sposób przejść do innego tytułu / ścieżki / rozdziału:<br>• Naciśnij krótko → w trakcie odtwarzania, aby<br>• whorać następny utwór/ ścieżkę rozdział.<br> aby cofnąć się do poprzedniego utworu / ścieżki / rozdziału. • Aby przejść bezpośrednio do dowolnego<br>• tytułu, utworu lub rozdziału, wprowadź odpowiedni numer za pomocą<br>klawiszy numerycznych (0-9). **Stopklatka i odtwarzanie poklatkowe** ilkukrotne naciśnięcie przycisku II umożliwia wybór następujących opcji stopklatki i odtwarzania poklatkowego:  $\blacksquare$ <u>Ⅱ x 1 Wstrzymanie / stopklatka</u><br>Ⅱ x 2 Na ekranie jest wyświetlony **ID** Gdy na ekranie jest widoczna ikona I▶, naciśnięcie II powoduje<br>odtwarzanie kolejnych klatek.<br>Naciśnij przycisk **OK**, aby wznowić normalne odtwarzanie. **Wyszukiwanie** Kilkukrotne naciśnięcie przycisku ■ umożliwia wybór<br>następujących opcji wyszukiwania do przodu:<br>Kilkukrotne naciśnięcie przycisku ■ umożliwia wybór następujących opcji wyszukiwania do ty J K. 2 X do tyłu 2 X do przodu 4 X do tyłu 4 X do przodu 8 X do tyłu 8 X do przodu

**Przód odtwarzacza ( patrz rysunki** 1**)** 7 **POWER/CHG** ..................Wskaźnik zasilania i ładowania

..........Czujnik podczerwieni

**Pilot zdalnego sterowania**

 $\overline{3}$   $\overline{141}$   $\overline{1}$   $\overline{1}$  $\overline{1}$  $\overline{1}$  $\overline{1}$  $\overline{1}$ 

...Wstrzymanie odtwarzania<br>...Uruchomienie / wznowienie odtwarzania<br>...Dwukrotne naciśnięcie powoduje zatrzymanie

... Wyszukiwanie do tyłu (<< ) lub wyszukiwanie do

...Włączenie / wyłączenie menu ekranowego **(OSD)**<br>...Odtwarzanie w zwolnionym tempie

2 **VOL+ / -**..............Zmiana głośności

• Naciśnij +/−, aby zwiększyć lub zmniejszyć głośność urządzenia za pomocà pilota ilnego sterowania lub

lub tytuł

przycisków  $\blacktriangleleft / \blacktriangleright$  dopasować jasność, kolor i tryb wyświetlania obrazu (normalny lub pełny ekran).

Naciskając przycisk **MONITOR**, można za pomocą (√ M<br>przycisków **◀/▶** dopasować jasność, kolor i tryb

 $\Box$ 

MONITOR

odtwarzania

przodu  $(\blacktriangleright\blacktriangleright)$ 

http://www.philips.com Trademarks are the property of Koninklijke Philips Electronics N.V. or their respective owners 2005 © Koninklijke Philips Electronics N.V. All rights reserver

5 **AUDIO** ..............Wybór języka ścieżki dźwiękowej **ZOOM**................Powiększenie obrazu wideo 6 **A > B**................Powtórzenie fragmentu tytułu lub odtwarzanie go

w pętli **PLAY-MODE** ...Wybór opcji kolejności odtwarzania

7 **0 - 9**...................Klawiatura numeryczna

• O ile nie określono inaczej, wszystkie operacje mogą być wykonywane za pomocą pilota. Pilot zdalnego sterowania należy zawsze kierować prosto na odtwarzacz, unikając przeszkód na drodze wiązki podczerwieni.<br>• Urządzeniem można także sterować za pomocą odpowiednich<br>• przycisków na jednostce centralnej.

8 **MUTE**.................Wyciszenie głośności odtwarzacza

**REPEAT**.............Odtwarzanie wielokrotne rozdziału / tytułu / płyty

9 **RETURN**...........Strona menu VCD

**ANGLE**..............Wybór kąta widzenia kamery DVD

0 **SUBTITLE** .......Wybór języka napisów dialogowych

**LANGUAGE** ...Wybór języka ! **MENU** ................Wyświetlenie strony MENU @ **SETUP**...............Wyświetlenie menu SETUP

> **Nie można odtworzyć płyty** góry.

**Odtwarzacz nie** 

**płyty DVD** lub Video

**Odtwarzacz nie reag** 

**Funkcje podstawowe**

**Włączanie w celu ustawienia języka menu OSD** Domyślnym językiem menu ekranowego jest angielski. Menu OSD może być wyświetlane po Angielsku, Francusku, Hiszpańsku, Niemiecku lub Chińsku (w wersji tradycyjnej i uproszczonej). Europa Angielski, Francuski, Hiszpański, Niemiecki Ameryka Angielskii, Francuski, Hiszpański

> **Odtwarzacz jest** – Przy dłuższym korzystaniu odtwarzacz **rozgrzany** nagrzewa się. Jest to całkowicie normalne.

Sprawdzanie zawartości płyt DVD-Video: **Menus**. lyta może zawierać menu wyboru tytułów i rozdziałóv Funkcja menu płyty DVD pozwala na wybór opcji z tych menu. Naciśnij odpowiedni klawisz numeryczny lub zaznacz opcję za pomocą klawiszy 3, 4, 1, 2 , a następnie naciśnij przycisk **OK**. **Menu płyty** Naciśnij przycisk **MENU**. Menu może zawierać np. kąty widzenia kamery, język ścieżki dźwiękowej i napisów dialogowych oraz rozdziały w tytule. **Kąt widzenia kamery** Jeśli płyta zawiera sceny nagrane z różnych kątów widzenia kamery, pojawia się ikona wskazująca liczbę dostępnych kątów widzenia kamery i aktualnie wybrany kąt. Można wtedy w dowolnej chwili zmienić kąt widzenia kamery. Kilkukrotne naciśnięcie przycisku **ANGLE** umożliwia wybór odpowiedniego kąta widzenia kamery. Aby wznowić wyświetlanie z normalnego kąta widzenia, naciskaj kilkukrotnie przycisk **ANGLE** aż przestanie być wyświetlany komunikat informujący o kącie widzenia. i rozpocznie się powtórne odtwarzanie fragmentu. • Naciśnij ponownie przycisk **A > B**, aby zakończyć działanie funkcji. Kilkukrotne naciśnięcie przycisku **PLAY MODE** umożliwia wybór<br>następujących opcji trybu odtwarzania:<br>x 1 Kolejność losow<u>a x 2 Wybór przypadkowy Barty MAY-MODE</u> Wprowadź określone ustawienia za pomocą klawiszy (0-9) oraz **OK**.

/ odłączeniem zasilacza sieciowego. **Korzystanie z zasilacza samochodowego** dołączony do zestawu zasilacz sam zdka zapalniczki samochodowej.

 Wybierz preferowany język i naciśnij przycisk **OK**. **Wkładanie i włączanie płyt** Naciśnij przycisk **OPEN**, aby otworzyć klapkę płyty. Włóż płytę etykietą do góry (także w przypadku dwustronnej

 $\left( \begin{array}{c} \mathbf{I} & \mathbf{B} \end{array} \right)$ 

isilacza samochodowego. • Przy podłaczaniu zasilacza samochodowego miazdo zapalniczki) należy sprawdzić, czy napięcie wejściowe zasilacza odpowiada napięciu

- Nigdy nie wolno dotykaĺ soczewek odtwarzacza! Uwaga: Przy dłuższym korzystaniu odtwarzacz nagrzewa się. Jest to całkowicie normalne. **Zalecenia ogólne** • Do płyt nie wolno niczego przyklejać. • Nie zostawiać płyt na słońcu lub w
- pobliżu źródeł ciepła. Płyty przechowywać w pudełkach. Podczas czyszczenia przetrzeć płytę od środka do zewnątrz miękką, niestrzępiącą i czystą ściereczką.
- **Informacje na temat użytkowania wyświetlacza LCD** Niniejszy wyświetlacz LCD został wyprodukowany przy zastosowaniu<br>technologii o wysokiej precyzji. Mimo to można czasami<br>zaobserwować małe czarne i/lub jasne punkty (o kolorze czerwonym,<br>niebieskim, zielonym) ciągle wyświet

płyty DVD). Upewnij się, że jest właściwie osadzona we wnęce. **3** Delikatnie popchnij klapkę, aby ją zamknąć. **4** Przesuń przełącznik **POWER** w pozycję **ON**, aby włączyć

**2** Naciśnij przycisk SET UP, aby otworzyć **3** Wybierz opcję **GENERAL SETUP** i naciśnij przycisk **OK**. **4** Znajdź i zaznacz opcję **OSD LANG** i<br>naciśnij **>**, aby wybrać jedną z opcji języka<br>menu OSD.

- odtwarzacz. *WSKAZÓWKA*
- Odgłosy mechaniczne podczas odtwarzania są zjawiskiem normalnym.

**Funkcje podstawowe**

**Odtwarzanie płyty DVD**

- Nie używamy żadnych zbędnych opakowań. Opakowanie można łatwo<br>rozdzielić na cztery odrębne materiały: karton, PS, PE, PET. Urządzenie składa się z materiałów, które można poddać procesowi<br>odzysku, o ile przeprowadzi to wyspecjalizowana lirma. Należy<br>postąpić zgodnie z miejscowymi przepisami dotyczących składowania<br>opakowań, zużytych bateriiora
- 
- odpowiednich firm. W Wielkiej Brytanii i niektórych innych krajach kopiowanie materiałów chronionych prawem autorskim może wymagać uzyskania zgody właścicieli tych praw.

zółty zaznacz wybrany folder plików muzycznych za pomocą klawiszy zaznacz do przy dowarzacz ub płyte. Europa Angielski, Francuski, Hiszpański, Niemiecki – Uwaga: ∠e względu na rozne terminy wydawania filmow na płytach Zaz Niektóre płyty DVD są jednak produkowane w sposób wymagający<br>określonej obsługi lub pozwalający na ograniczone korzystanie z funkcji<br>podczas odtwarzania. Odtwarzacz może wówczas nie reagować na wszystkie polecenia sterowania. W takiei sytuacji należy zapoznać się<br>z instrukcjami na wkładce do płyty. Ø na ekranie oznacza, że

*wyświetlony komunikat o kodzie regionu. Płytę należy wówczas wyjąć,*

• Podczas odtwarzania płyty VCD z MTV/Karaoke, wybierz utwór za<br>pomocą klawiszy numerycznych (0~9) i naciśnij przycisk **▶** lub **OK**,<br>aby odtworzyć utwór. Aby powrócić do menu wyboru, naciśnij<br>przycisk **RETURN**.

• Philips udostepnia kod rejestracji uslug wideo na zadanie (Video On<br>Demand) DivX®, który umozliwia wypozyczanie i kupowanie filmów w<br>serwisie VOD DivX®.Wi´cej informacji mo˝na znaleêç na stronie<br><u>www.divx.com/vod.</u> ww.artx.com.rto.com<br>/ybieranie uslugi DIVX® VOD w menu SETUP(USTAWIENIA).

*ponieważ jej odtworzenie nie będzie możliwe.*

**Odtwarzanie płyty CD audio, wideo lub Divx** • Włącz urządzenie, włóż płytę i zamknij klapkę - na ekranie zostanie wyświetlony rodzaj włożonej płyty i informacje o jej zawartości.

*м*уświetlony rodzaj włozonej р<del>уту i iniomiacje o</del><br>Naciśnij przycisk ▶ , aby rozpocząć odtwarzanie.

**Odtwarzanie plyt DivX®** (tylko dla PET725)

warzania go na tym odtwarzaczu DVD.

• Zostanie wyświetlony kod rejestracji.

Wszystkie filmy pobrane z serwisu VOD DivX® można odtwarzać tylko na tym odtwarzaczu DVD.

#### **Funkcje podstawowe Odtwarzanie płyt MP3 / WMA**

Włącz urządzenie, włóż płyte i zamknij klapkę - odtwarzanie<br>rozpocznie się automatycznie. Na ekranie zostanie wyświetlony rodzaj<br>włożonej płyty. Niektóre płyty umożliwiają dokonanie wyboru z<br>automatycznie wyświetlonego men Uwaga: *Ze względu na różne terminy wydawania filmów na płytach DVD w poszczególnych regionach świata wszystkie odtwarzacze muszą być oznaczone odpowiednim kodem regionu; kodem tym oznaczone są* yć oznaczone odpowiednim kodem regionu; kodem tym oznaczone są<br>akże niektóre płyty. W przypadku włożenia do odtwarzacza płyty o<br>odzie regionu innym niż kod odtwarzacza na ekranie telewizora zostan W przypadku płyt MP3-CD / WMA dostępne są następujące funkcje odtwarzania. Szczegółowe informacje o tych funkcjach można znaleźć w innych rozdziałach. Regulacja głośności, pomijanie utworów, wyszukiwanie, odtwarzanie rotne, odtwarzanie losowe itp. *WSKAZÓWKA* 

- Urządzenie może być zasilane przez dołączony do zestawu zasilacz sieciowy,<br>zasilacz samochodowy lub akumulator.<br>● Napięcie wejściowe zasilacza sieciowego musi odpowiadać napięciu w siec<br>• elektrycznej. W przeciwnym razie sieciowego i urządzenia.<br>• Nie dotykać zasilacza sieciowego mokrymi rękami ze względu na ryzyko
- Przy podłączaniu zasilacza samochodowego (gniazdo zapalniczki) należy sprawdzić, czy napięcie wejściowe zasilacza odpowiada napięciu w gnieździe samochodowym. • Przy dłuższym okresie nieużywania urządzenia odłączyć zasilacz sieciowy od niazda lub wyjąć akumulator
- Przy odłączaniu zasilacza sieciowego należy trzymać przewód za wtyczkę.<br>• Przy odłączaniu zasilacza sieciowego należy trzymać przewód za wtyczkę.<br>Nie ciągnąć za przewód zasilający. **Bezpieczeństwo i konserwacja**
- Nie rozmontowywać urządzenia, gdyż promieniowanie laserowe jest niebezpieczne dla oczu. Wszelkie czynności serwisowe powinny być wykonywane wyłącznie przez autoryzowany serwis.
- W przypadku dostania się płynu lub przedmiotu do wnętrza urządzenia<br>• odłączyc zasilacz sieciowy i wyłączyć zasilanie:<br>• Nie dopuścić do upadku lub silnych wstrząsów urządzenia, gdyż może to odłączyć zasilacz sieciowy i wyłączyć zasilanie.<br>• Nie dopuścić do upadku lub silnych wstrząsów urządzenia, gdyż może to<br>• Spowodować jego nieprawidłowe działanie.<br>• Bezpieczne słuchanie: należy ustawiać głośność na umiark gwarantuje, że jej odtwarzacze są zgodne z maksymalną mocą dźwięku<br>określoną przez odpowiednie organy regulacyjne tylko w przypadku<br>używania ich z oryginalnymi słuchawkami. W przypadku konieczności
- wymiany słuchawek zalecamy skontaktowanie się ze sprzedawcą w celu<br>zamówienia modelu identycznego z oryginalnymi słuchawkami dostarczanymi<br>przez firmę Philips. • Bezpieczeństwo w ruchu drogowym: nie korzystać z aparatu podczas<br>prowadzenia samochodu lub jazdy na rowerze, gdyż może to spowodować
- Wywołanych przez urządzenia grzewcze lub bezpośrednie działanie promieni
- Aparat nie jest wodoodporny: nie należy zanurzać urządzenia odtwarzacza wiego poważne uszkodzenie.<br>• Nie należy stosować żadnych środków czyszczących zawierających alkohol,
- amoniak, benzen lub substancje żrące, gdyż mogą one uszkodzić wykończoną powierzchnię urządzenia odtwarzacza.

• Aby podczas pokazu slajdów powrócić do ekranu folderów, naciśnij przycisk MENU.

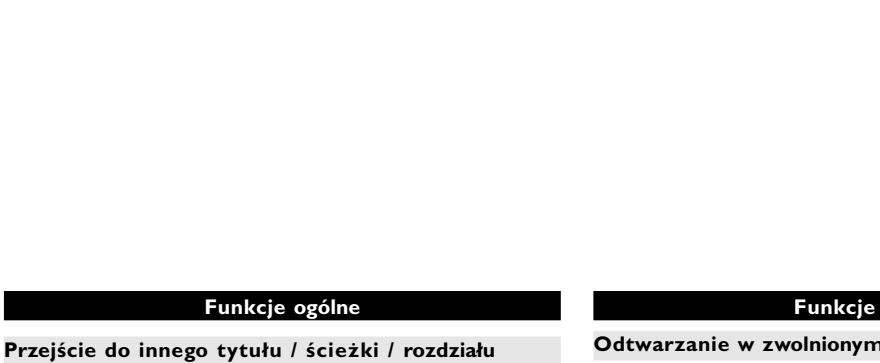

- Menu **SETUP** umożliwia indywidualne dostosowanie ustawień<br>odtwarzania. Zaznacz wybraną opcję za pomocą klawiszy ▲▼,◀, ▶,<br>a następnie naciśnij przycisk **OK**.
- **1** Naciśnij przycisk **SETUP**. Zostanie wyświetlona lista funkcji.
- **2** Zaznacz wybraną opcję za pomocą klawiszy ▲ ▼. Po podświetleniu ustawienia kursorem naciśnij przycisk **OK**, aby: GENERAL SETUP wybrać tryb wyświetlania obrazu i inne opcje AUDIO SETUP wybrać opcje audio REFERENCES wybrać preferencje odtwarzania PASSWORD SETUP wybrać opcje zabezpieczenia hasłem **3** Naciśnij przycisk <, aby przerwać dokonywanie ustawień lub wrócić na poprzedni poziom menu. **4** Naciśnij przycisk **SETUP**, aby zamknąć menu. **General Setup (Ustawienia ogólne)** Po podświetleniu ustawienia kursorem naciśnij przycisk **OK**, aby: TV DISPLAY wybrać proporcje obrazu TV TYPE wybrać standard wideo zewnętrznego telewizora OSD LANG wybrać język menu ekranowego

Naciśnij przycisk <, aby przerwać dokonywanie ustawień lub wrócić na poprzedni poziom menu.

## Po podświetleniu ustawienia kursorem naciśnij przycisk **OK**, aby: SPEAKER SETUP wybrać opcje głośników DOLBY DIGITAL SETUP wybrać opcje dźwięku Dolby VNEL EQUALIZER wybrać opcje korektora 3D PROCESSING wybrać opcje dźwięku przestrzennego Naciśnij przycisk <, aby przerwać dokonywanie ustawień lub wrócić na poprzedni poziom menu.

Naciśnij przycisk <, aby przerwać dokonywanie ustawień lub wrócić *Uwaga: Opcje blokady rodzicielskiej można wybrać tylko, jeśli włączony jest tryb zabezpieczenia hasłem.* **Password Setup (Ustawianie zabezpieczenia hasłem)**

Po podświetleniu ustawienia kursorem naciśnij przycisk **OK**, aby: PW MODE włączyć / wyłączyć hasło zmienić aktualne hasło (domyślnie: 99999) Naciśnij przycisk <, aby przerwać dokonywanie ustawień lub wrócić

#### 16 X do tyłu 16 X do przodu 32 X do tyłu 32 X do przodu normalna prędkość normalna prędkość Naciśnij przycisk **OK** lub 2, aby wznowić normalne odtwarzanie.

**Funkcje ogólne**

Aby powtórzyć fragment tytułu lub odtwarzać go w pętli:<br>• W wybranym momencie rozpoczęcia naciśnij<br>przycisk **A > B**;<br>Na ekranie zostanie wyświetlona litera **A. • W WA**.

• W wybranym momencie zakończenia<br>| naciśnij ponownie przycisk **A > B**;<br>| Na wyświetlaczu zostanie wyświetlona litera | **△ AB** 

następujących opcji trybu ódtwarzania:<br><u>x 1 Kolejność losowa x 2 Wybór przypadkowy</u>

**Powtarzanie fragmentu A > B**

**WSKAZÓWKA:** 

enta mogą<br>prawa do korzystania wać utratę przez użytkowni<mark>k</mark> **z tego urządzenia. Wszelkie prawa zastrzeżone**

## **Představení Přenosný přehrávač DVD**

**Tryby odtwarzania**

Přenosný přehrávač DVD přehrává digitální video disky, které vyhovují<br>univerzálním standardům DVD Video. Přehrávač umožňuje sledovat<br>celovečerní filmy s kvalitou jako ve skutečném kině se stereofonním análovým zvukem (podle disku a nastavení přehrávače). funkce DVD-Videa, jako volba zvukové stopy a jazyka zné úhly pohledu kamery (opět podle disku) jsou všechny součástí přístroje. čovský zámek umožňuie rozhodovat, na které disky se děti smí dívat. Uvidíte, že přehrávač se dá velmi jednoduše ovládat pomocí nabídky na obrazovce a displeje na přehrávači ve spojení s

#### ovládáním **Rozbalení** zkontrolujte a ověřte obsah balení podle následujícího

• Přenosný přehrávač DVD • Dálkové ovládání • Adaptér do auta (12 V) • Napájecí AC adaptér • Balíček dobíjecích baterií • Návod k použití • Záruční list • Kabel Audio / Video í kabela (pouze pro PET725)

x 3 Program

**Problem Brak dźwięku** 

**Regulacja głośności**

• użyj pokrętła znajdującego się po prawej

stronie urządzenia.

**Monitor** (tylko na jednostce centralnej)

- ěte přehrávač na pevný a rovný podklad. ujte do blízkosti topných těles a na místa vystavená
- čnímu záření přehrávač nečte disky CD/DVD správně, zkuste vyčistit
- čočku běžně dostupným čisticím diskem CD/DVD, než jej dáte do opravny. Jiné čisticí postupy by mohly čočku zničit. vejte dvířka mechaniky zavřená, zabráníte tak zaprášení čočky. • Čočka se může zamlžit, když se přehrávač náhle přemístí z chladného do teplého prostředí. Přehrávat CD/DVD pak není možné.

## ponechte přehrávač v teplém prostředí, dokud se vlhkost nevypaří.<br>Popřehrávač v teplém prostředí, dokud se vlhkost nevypaří.

## *UWAGA! Operowanie klawiszami lub pokrętłami, oraz wykonywanie czynności w sposób odbiegający od wskazówek zawartych w niniejszej instrukcji grozi narażeniem na niebezpieczne promieniowanie lub inne niebezpieczeństwa.*

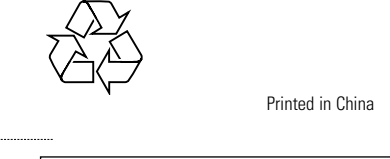

# **Objaśnienie ogólne**

**Informacje o instrukcji**

nstrukcja zawiera podstawowe instrukcje obsługi odtwarzacza DVI

**Powiększanie obrazu** Funkcja ta umożliwia powiększenie i przesuwanie obrazu. Kilkukrotne aciśnięcie przycisku ZOOM umożliwia wybór następujących opcji powiększenia:  $Z$ oom x 1  $2X$   $Z$ oom x 2  $\frac{7}{2}$  200  $x$  3 4X  $\frac{200 \text{ m} \times 4}{1/2}$ Zoom x 5 1/3 Zoom x 6 1/4 Zoom x 7 obraz normalny **Funkcje w menu SETUP Audio setup (Ustawienia dźwięku)**

**Titulky** Stiskněte tlačítko **SUBTITLES**. Pokud má aktuální disk odlišné nastavení titulků, objeví se na SUBTITLE obrazovce zpráva. s<del>orazovec zprava:</del><br>Stiskněte opakovaně tlačítko SUBTITLES , doku

operacja nie jest dozwolona przez odtwarzacz lub płytę. **Zdalne sterowanie za pomocą pilota**

**Nawigacja po menu**

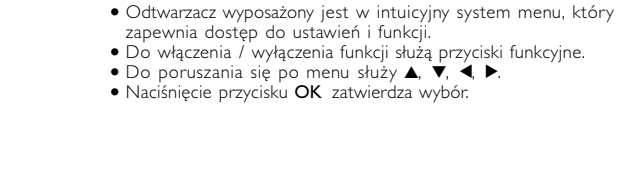

• Do włączenia / wyłączenia funkcji służą przyciski funkcyjne.

**Čelo přehrávače (viz obrázek** 1**)** 7 **POWER/CHG** ...................Kontrolka zapnutí a nabíjení .....Senzor dálkového ovládání

*Producent zastrzega możliwość wprowadzania zmian*

*technicznych.*

**Przygotowanie**

**Zasilanie**

**Korzystanie z zasilacza sieciowego** Podłacz dołaczony do zestawu zasilacz [mo do urządzenia i gniazdka sieciowego w sposób pokazany na rysunku.

Aby uniknąć uszkodzenia odtwarzacza, wyłącz go przed podłączeniem

—<del>— 1-</del>

**11** Otwórz komorę baterii. Usuń plastikową wkładkę

**2** Vložte vybraný disk potiskem nahoru (i v případě vkládán oboustranného disku DVD). Ujistěte se, že sedí přesně ve správném výklenku.

• Aby zapobiec uszkodzeniu odtwarzacza, należy go wyłączyć przed podłączeniem lub odłączeniem od

Po zapnutí, vložení disku a zavření dvířek se přehrávání spustí automaticky. Na obrazovce se zobrazí typ vloženého disku. k může nabízet možnost výběru položky z nabídky

 $\frac{1}{\sqrt{2}}$ 

Použijte tlačítka 3, 4, 1, 2 pro označení volby a stiskněte **OK**. Pozn.: Protože je obvyklé, že filmy na DVD vycházejí v různých oblastec

w gnieździe samochodowym.

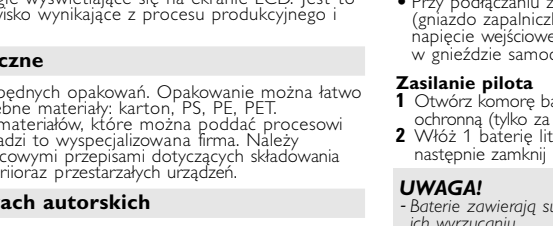

and the state

"DivX, DivX" Certified oraz inne powiązane loga są znakami handlowymi<br>firmy DivXNetworks, Inc. i są użyte na podstawie licencji.<br>Wszystkie znaki handlowe i zastrzeżone znaki handlowe są własnością

- **Přehrávání audio nebo video CD** • Po zapnutí, vložení disku a zavření dvířek se na obrazovce
- zobrazí typ vloženého disku a informace o obsahu disku.<br>Přehrávání spustíte stisknutím tlačítka ▶.
- Při přehrávání formátu VCD s funkcí MTV/Karaoke lze stisknutím<br>číselného tlačítka (0∼9) vybrat stopu a poté tlačítkem ▶ nebo **OK** číseľného tlačítka (0∼9) vybrat stopu a poté tlačítkem ▶ nebo **OK**<br>spustit přehrávání. Stisknutím tlačítka **RETURN** se vrátíte do

ochronną (tylko za pierwszym razem). **<sup>2</sup>** Włóż 1 baterię litową 3 V typu CR2025, a następnie zamknij komorę baterii..

**Informacje ogólne**

## **Bezpieczeństwo i konserwacja**

- Společnost Philips vám přidelila registrační kód pro službu DivX®<br>VOD(Video on Demand), který umožnuje pronájem a nákup videa<br>prostřednictvím služby DivX® VOD. Další informace najdete na stránce<br>www.divx.com/vod.
- <u>www.divx.com/vod.</u><br>● Vyberte možnost DivX® VOD z nabídky SETUP. • Zobrazí se registrační kód.
- Registrační kód potřebujete k nákupu nebo pronajmutí video souborů<br>prostřednictvím služby DivX® VOD na adrese <u>www.div.com/vod</u>.<br>Postupujte podle pokynů a uložte video soubory na disk CD-R,<br>který poté můžete přehrát na t
- **P** Všechny video soubory stažené pomocí služby DivX® VOD lze

(zpřeházené pořadí), atd. Použijte tlačítka 4,  $\blacktriangledown$ ,  $\blacktriangleleft$ ,  $\blacktriangleright$  pro označení vybrané hudební složky Stiskněte tlačítko OK spustit pfiehrávání.

## **D** TIP

obrazovku složel

Použijte tlačítka 4,  $\blacktriangledown$ , 4,  $\blacktriangleright$  pro označení vybrané složky s obrázky. Stiskněte tlačítko **OK**. Při zobrazení na celou obrazovku se ukáže jednotlivě zbytek souborů

JPEG umístěných ve vybrané aktivní složce. • Pomocí tlačítka </a> lze obraz otáčet.

• Stisknutím tlačítka **■** zobrazíte náhled skupiny

## **Informacje ekologiczne**

• Pomocí tlačítka ▲ lze obraz překlopit nahoru a dolů.<br>• Pomocí tlačítka ▼ lze obraz překlopit vlevo nebo vpravo. • Během prezentace se stisknutím tlačítka **MENU** můžete vrátit na

• Pomocí tlačítka  $\blacktriangle, \blacktriangledown, \blacktriangle, \blacktriangleright$  lze označit náhled obrázku a využívat

Ia přístroj nesmí kapat nebo stříkat tekutina. Na pří nepokládejte nebezpečné předměty (např. předměty naplněné

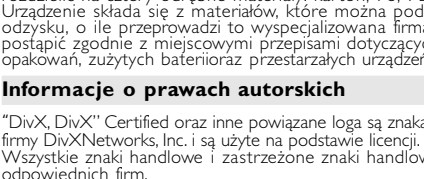

#### **Informacje ogólne Źródła zasilania**

**Manipulace s disky** • Nelepte na disky papír nebo lepicí pásku.<br>• Chraňte disky před přímým slunečním<br>zářením nebo zdroji tepla.

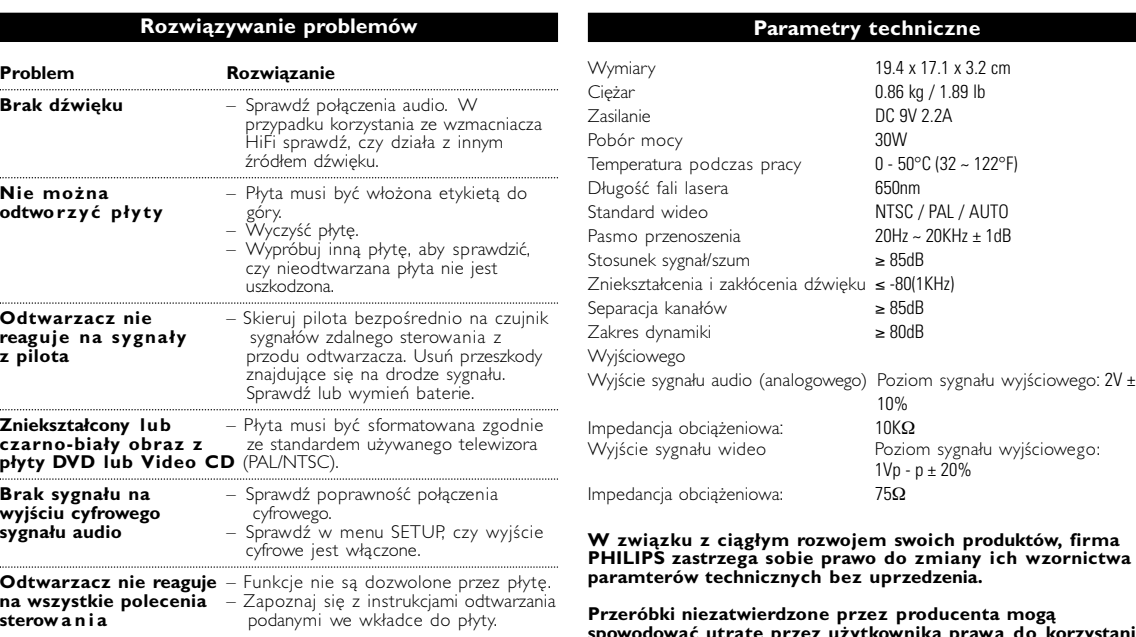

Windows Media a logo Windows jsou v USA a jiných zemích bchodní známky nebo registrované obchodní známky společnosti Microsoft Corporation.

atd.) mohou disky obsahovat jednu nebo více stop<br>a stopy mohou mít jeden nebo více indexů, jak je vyznačeno na obalu disku. Pro snadný a pohodlný přístup přehrávač umožňuje výběr stop i indexů. **Audio CD / MP3 CD / WMA**

**CD se soubory JPEG** Na tomto přehrávači lze prohlížet i fotografie JPEG. **Disku DivX Video** (pouze pro PET725) Na tomto přehrávači lze také přehrávat disky se soubory ve formátu DivX® video. vodovi v odinicalní produkt s certifikací DivX® Certified™.<br>• Přehrává DivX®5, DivX®4, DivX®3, a DivX® VOD video obsah.

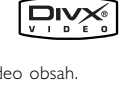

婴

DIGITAL VIDEO

**OISC** 

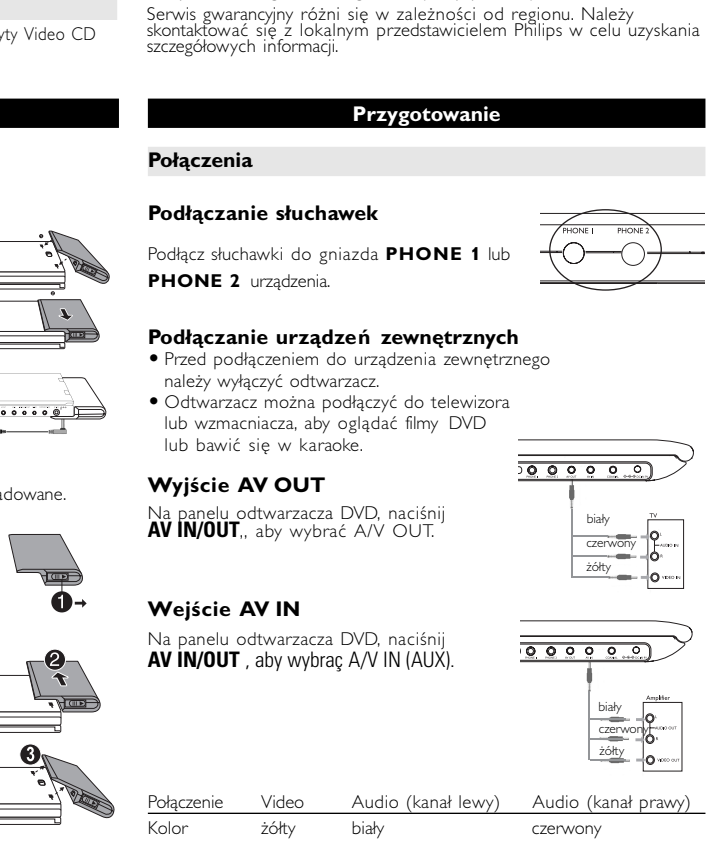

#### **Zero Bright Dot™** Využijte obrazy nejvyšší kvality bez nepříjemných prázdných bodů na LCD obrazovkách. Obrazovky LCD obvykle mají závady označované termínem "jasné body". **Bright Dot** Omezené množství jasných bodů bylo kdysi považováno za nevyhnutelný vedlejší účinek masové produkce LCD. Díky striktním procesům kontroly kvality společnosti Philips

Tento přístroj se používá s dodaným AC adaptérem, adaptérem do auta . stěte se. že vstupní napětí AC adaptéru souhlasí s místním napětím . • Ujistěte se, že vstupní napětí AC adaptéru souhlasí s místním napětím místního. Pokud tomu tak není, AC adaptér a přístroj se mohou poškodit. • Nedotýkejte se AC adaptéru vlhkýma rukama, zabráníte tak úrazu el. budém.<br>† zanojování adaptéru do vozidla (cigaretový zapalovač) se ujistěte, že

- vstupní napětí adaptéru je stejné jako napětí ve vozidle.<br>• Jestliže se přístroj delší dobu nepoužívá., odpojte AC adaptér ze zásuvky • Při odpojení AC adaptéru uchopte zástrčku. Netahejte za přívodní kabel. **Bezpečnost a údržba**
- Přístroj nerozebírejte, laserové paprsky jsou nebezpečné pro oči. Všechny opravy by měli provádět zaměstnanci odborného servisu. • Jestliže se do přístroje dostanou předměty nebo tekutina, přerušte dodávku el. proudu odpojením AC adaptéru. • Dbejte na to, abyste přístroj neupustili a nevystavovali silným nárazům, které by mohly způsobit závadu.
- Bezpečný poslech: Poslouchejte při mírné hlasitosti. Používáním sluchátek při vysoké hlasitosti si můžete poškodit sluch. • Důležité (pro modely s přibalenými sluchátky): Společnost Společnost Philips zaručuje soulad maximálního zvukového výkonu svých audio přehrávačů oje souad matematikov zvoleni úřady jeho v případě použití s originálním<br>veného příslušnými regulačními úřady jeho v případě použití s originálním<br>elem dodaných sluchátek. Pokud je treba sluchátka vyměnit, doporučujeme<br>obr
- Bezpečnost v dopravě: Nepoužívejte zařízení při řízení nebo jízdě na kole,<br>abyste nezpůsobili nehodu. • Nevystavujte vysokým teplotám u topného zařízení nebo na přímém slunci.
- Tento výrobek není vodotěsný: zabraňte ponoření zařízení přehrávače do vody. Voda, která by pronikla do přehrávače,může způsobit rozsáhlé poškození a korozi. prostředky s obsahem alkoholu, čpavku, bénzénu nebo abrázivní prostředky,<br>protože by mohly poškodit povrchovou úpravu zařízení přehrávače.
- Nikdy se nedotýkejte optiky přístroje, na obrázku označené. *Pozn.: Při používání přehrávače delší dobu se povrch zahřeje. To je normální.*

**Připojení dalších zařízení** • Před připojením k dalším zařízením přístroj vnněte

## **Funkcje w menu SETUP**

#### د کارے <del>معموم کی ج</del>ا **AV OUT**

- 
- Připojení Video Audio (levý kanál) Audio (pravý kanál) Barva žlutá bílá **Červená**

**3** Použijte číselná tlačítka **(0-9)** pro zadání určitých nastavení. **4** Stiskněte tlačítko ◀ pro opuštění aktuálního nastavení nebo pro

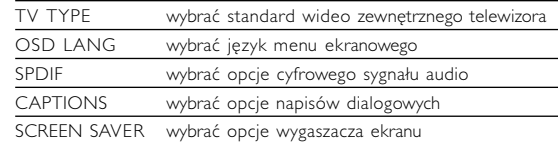

Po označení tohoto nastavení kurzorem stiskněte tlačítko OK pro: výběr poměru stran zobrazení výběr video standardu na externím televizoru výběr jazyka nabídky na obrazovce (OSD) výběr nastavení digitálního zvuku výběr nastavení titulků SCREEN SAVER výběr nastavení spořiče obrazovky

Stiskněte tlačítko < pro opuštění aktuálního nastavení nebo pro návrat do předchozí nabídky.

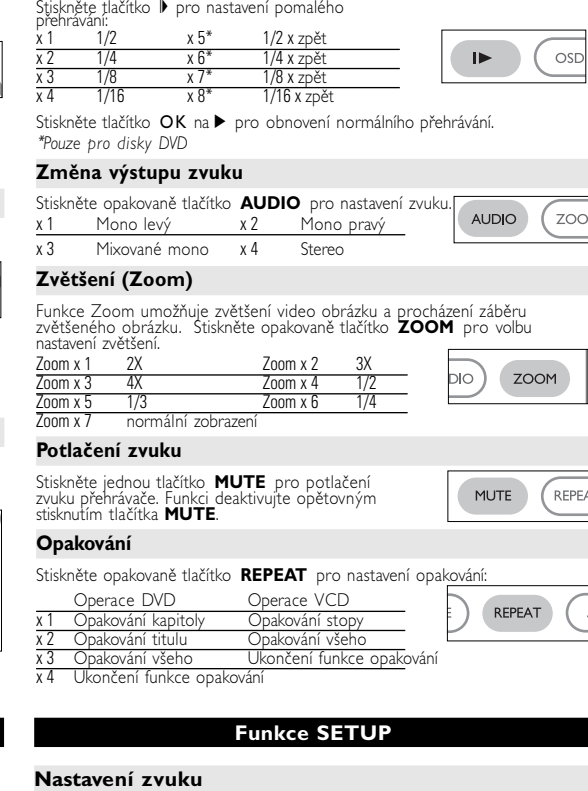

**Preferences (Preferencje)**

**DEFAULT** przywrócić ustawienia fabryczne

iávrat do předchozí nabídky. *Pozn.: Rodičovské nastavení můžete zvolit pouze v případě, že je deaktivován režim ochrany heslem.* **Nastavení hesla**

## Po označení tohoto nastavení kurzorem stiskněte tlačítko **OK** pro:

PW MODE zapnutí / vypnutí ochrany heslem PASSWORD změnu stávajícího hesla (výchozí: 99999) Stiskněte tlačítko ◀ pro opuštění aktuálního nastavení nebo pro<br>návrat do předchozí nabídky.

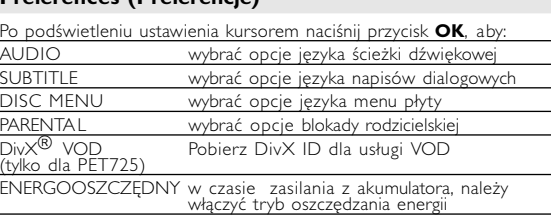

Zkreslení zvuku a šum ≤ -80(1KHz) Oddělení kanálů<br>Dynamický rozsah ≥ 80dB

Spotřeba energie 30W

Dynamický rozsah Výstupu

**Funkcje specjalne płyt DV** ✔ ✔ ✔ wypełnionych wodą, zapalonych świeczek) na urządzeniu.

SUBTITLE

Wymiary 19.4 x 17.1 x 3.2 cm Temperatura podczas pracy 0 - 50°C (32 ~ 122°F)

Zostanie wyświetlona lista funkcji. **2** Zaznacz wybraną opcję za pomocą klawiszy ▲ ▼

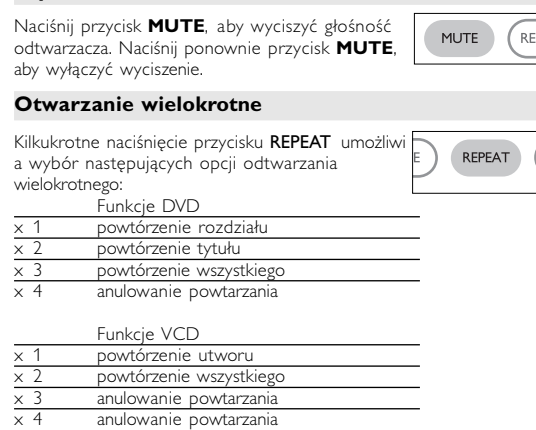

*Zestaw spełnia wymogi Unii Europejskiej odnośnie poziomu zakłóceń radiowych.*

 $\longrightarrow$ 

Vystraha! Tento přístroj pracuje s laserovým paprskem. Při nesprávné<br>manipulaci s přístrojem (v rozporu s tímto návodem) může dojít k<br>nebezpečnému ozáření. Proto přístroj za chodu neotevírejte ani<br>nesnímu jte jeho kryty. J *Nebezpečí! Při sejmutí krytů a odjištění bezpečnostních spínačů hrozí nebezpečí neviditelného laserového záření!*

# **Rozwiązywanie problemów** W przypadku nieprawidłowego działania odtwarzacza DVD-Video należy najpierw sprawdzić poniższa listę kontrolną. Być może coś zostało przeoczone. OSTRZEÝENIE!<br>Urządzenia nie należy samodzielnie naprawiać, gdyż spowoduje Urządzenia nie należy samodzielnie naprawiać, gdyż spowoduje<br>to unieważnienie gwarancji.<br>W przypadku zaistnienia problemu, przed oddaniem zestawu<br>do naprawy należy sprawdzić poniższą listę. Jeżeli pomimo<br>tię z najbliższym

#### **Umístění**

**Dostupné formáty disku** Vedle disku DVD Video je možno přehrávat také všechny disky Video CD a Audio CD (včetně CDR, CDRW, DVD±R a DVD±RW).

## **Přehled funkcí**

**Levá str. přehrávače (viz obrázek** 1**)** 8 0 **OPEN**...............Otevření dvířek mechaniky pro vložení nebo vyjmutí disku 9 **ON . POWER . OFF** ..........Zapnutí / Vypnutí přehrávače

biały czerwony<br>O

bílá červená  $\begin{array}{ccc} \hline & \frac{\ddot{z}}{2} \text{tr} \dot{a} & \text{d} \end{array}$ 

 $000000$ </u>

 $000000$ 

## **Pravá str. přehrávače (viz obrázek** 1**)**

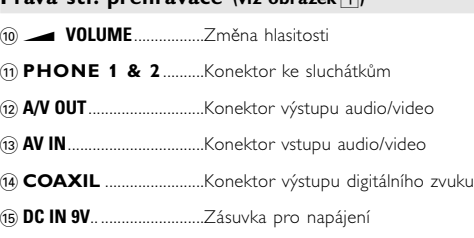

## **Speciální funkce DVD**

້∝ ⊗ີ້ *POZOR! - Baterie obsahují chemikálie, proto by se měly likvidovat odpovídajícím způsobem. - Při nesprávném umístění baterie hrozí riziko výbuchu. Vyměňujte jen za stejný nebo ekvivalentní typ. - Nesprávné používání baterií může způsobit únik elektrolytu a korozi*

> Kontrola obsahu disků DVD Video: **Nabídky**. Disk může obsahovat nabídky možností pro tituly a kapitol Funkce nabídky na DVD umožňuje provést volbu z těchto Stiskněte příslušné číselné tlačítko nebo použijte tlačítek  $\blacktriangle, \blacktriangledown, \blacktriangle, \blacktriangleright$ pro označení volby a stiskněte tlačítko **OK**. **Nabídka disku**

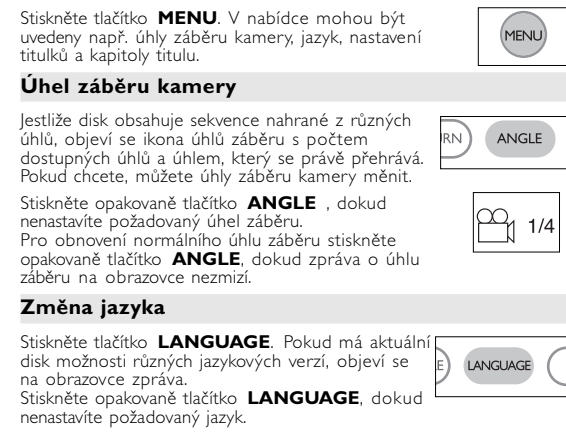

nenastavíte požadovanou volbu titulků.

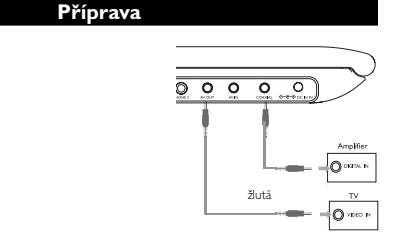

## **Y** TIP

 $\bullet$  Pro přím

Stiskněte

**Digital Audio Out**

• Můžete rovněž použít KOAXIÁLNÍHO konektoru pro výstup digitálního zvuku. • Další informace o připojení naleznete v návodech na použití

k dalším zařízením. • Přehrávače podporují televizory v normě NTSC/PAL/AUTO.

**Česky Přehled funkcí Hlavní ovládací prvky (viz obrázek** 1**)**

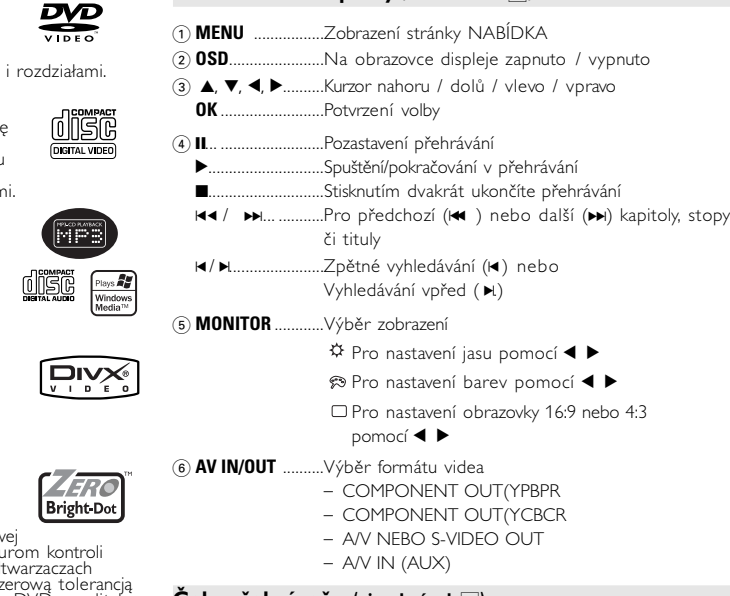

**Dálkové ovládání**

## $(14)$  Přihrádka na baterie

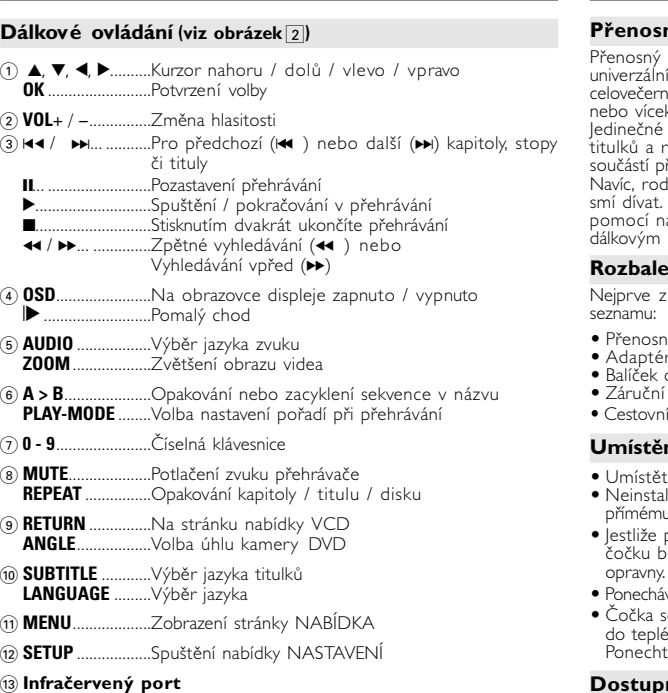

#### **Základní funkce Zapnutí nastavení jazyka OSD**

Výchozím jazykem nabídky na obrazovce u přehrávače je angličtina. pro nabídku na obrazovce můžete zvolit angličtinu, francouzštinu, španělštinu, němčinu a zjednodušenou nebo tradiční čínštinu.

Nastavení jazyka OSD<br>Alexandr III. – II. – II. – II. – II. – II. – I Evropské Angličtina, Francouzština, Španělština, Němčina American Angličtina, Francouzština, Španělština ierican – Angličtina, Francouzstina, Spaneistina<br>iskopacifické – Angličtina, Čínština (tradiční), Čínština (zjednodušená)

 Přehrávač zapněte přesunutím přepínač **POWER** do polohy **ON**. Stiskněte **SET UP** pro nabídku nastavení Zvolte možnost **GENERAL SETUP** <sup>a</sup> stiskněte **OK**. Procházejte položky a zvolte **OSD LANG** a stiskněte 2 pro volbu nastavení jazyka

OSD. **5** Vyberte preferovaný jazyk a stiskněte tlačítko **OK**.

## **Vložení disků a zapínání**

**1** Stisknutím tlačítka **OPEN** otevřete dvířka mechaniky.

**3** Dvířka zavřete jemným tlakem. **4** Přehrávač zapněte přesunutím přepínač **POWER** do polohy **ON**.

### $\bullet$

Během přehrávání se ozývá běžný mechanický šum.

#### **Základní funkce Přehrávání disku DVD**

*světa v různé době, jsou všechny přehrávače vybaveny oblastními kódy a disky mohou mít volitelný oblastní kód. Pokud do přehrávače vložíte disk s jiným oblastním kódem, uvidíte hlášení oblastního kódu na obrazovce.*

## *Disk nelze spustit a měl by se vyjmout.*

#### nabídky výběru. **Přehrávání disku DivX®** (pouze pro PET725)

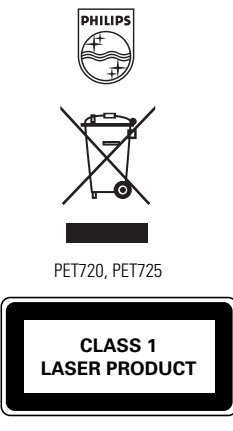

Be responsible Respect copyrights Specifications are subject to change without notic

přehrát pouze na tomto přehrávači DVD.

#### **Základní funkce Přehrávání disků ve formátu MP3 / WMA**

Pro disky MP3 CD / WMA jsou k dispozici následující funkce

přehrávání. Více informací naleznete v příslušných odstavcích. Ovládání hlasitosti, přeskakování stop, vyhledávání, opakování, shuffle

Soubory WMA chráněné proti kopírování nelze přehrávat.

**Přehrávání disků ve formátu JPEG**

funkce na obrazovce.

*Pozn.: Pokud není uvedeno jinak, používá se u všech popsaných funkcí*

*dálkové ovládání.* POZOR!

tekutinou nebo hořící svíčky).

Objeví se seznam funl

**2** Použijte tlačítka ▲ ▼ pro označení volby.

## **Obecné vlastnosti**

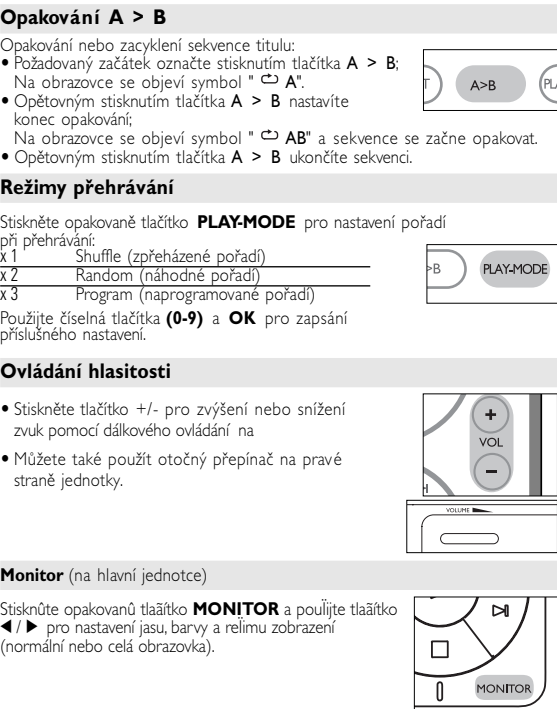

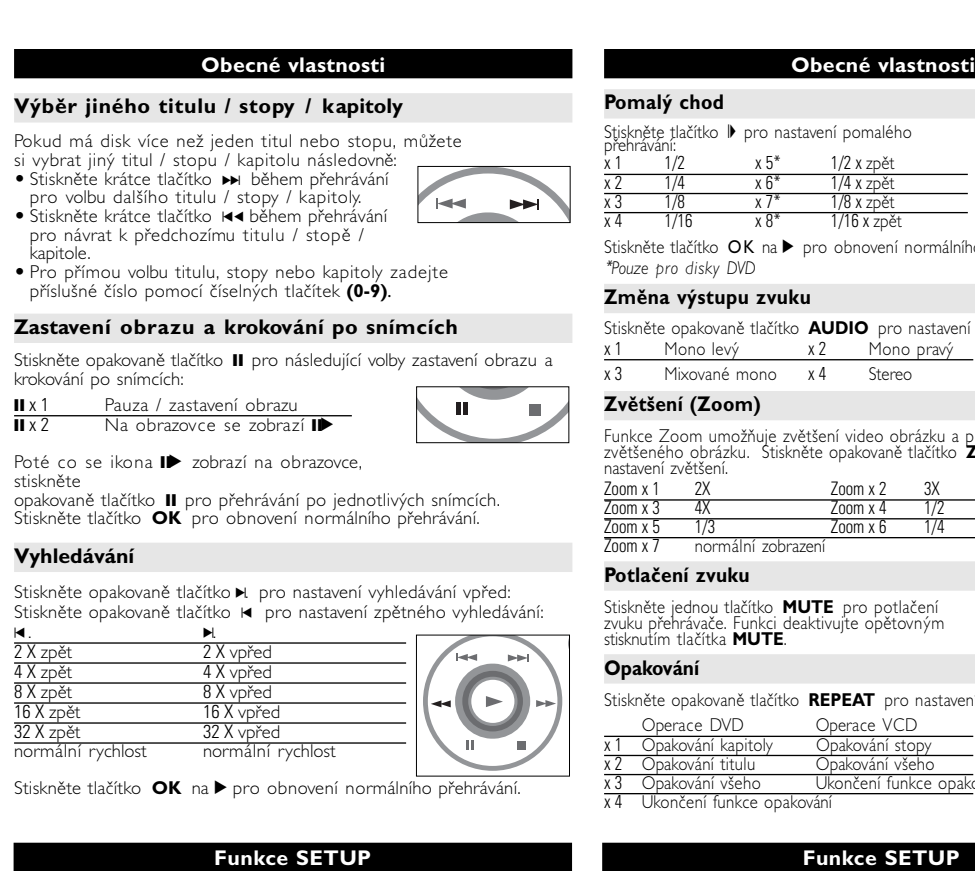

## získali maximální požitek z přehrávání, použijte tlačítko **SETUP** pro jemné doladění nastavení. Použijte tlačítka ▲▼.◀, ▶<br>pro označení volby a stiskněte **OK**.

**Všeobecné informace**

## **O tomto návodu**

Tento návod poskytuje základní pokyny pro provoz přehrávače DVD. Některé disky DVD jsou vyrobeny tak, že vyžadují zvláštní provoz a umožňují pouze omezené funkce během přehrávání. V těchto případech přehrávač nemusí reagovat na všechny ovládací povely. Pokud se tak stane, naleznete pokyny v přiloženém letáku k disku. Jestliže se na obrazovce objev í  $\oslash$ , přehrávač nebo disk funkci neumožňují.

## **Obsluha dálkového ovládání**

• Pokud není uvedeno jinak, lze všechny operace provádět pomocí dálkového ovládání. Dálkové ovládání namiřte vždy přímo na přehrávač a ujistěte se, že v dráze infračerveného paprsku estojí žádné překážky. • Můžete také používat příslušná tlačítka na hlavní jednotce, jestliže je jimi vybavena.

#### **Navigace v nabídce**

• Přehrávač je vybaven intuitivním navigačním systémem nabídky, který vás provede různým nastavením a funkcemi. • Pro aktivaci / deaktivaci příslušných operací použijte funkční tlačítka. • Tlačítko 3, <sup>4</sup>, <sup>1</sup>, <sup>2</sup> použijte pro procházení nabídkami. • Potvrzení volby provedete stisknutím tlačítka **OK**.

**Příprava**

## **Napájení**

**Použití AC / DC adaptéru** Připojte dodaný adaptér k zařízení a k hlavnímu zdroji napětí (dle vyobrazení).  $\frac{11}{4}$  (core e e e e )  $\triangledown$  TIP iedošlo k poškození přehrávače, vypněte jej před zapojením nebo odpojením adaptéru AC. **Použití adaptéru do auta**

Připojte dodaný adaptér do auta k zařízení a k zásuvce cigaretového zapalovače.

## TIP

• Aby nedošlo k poškožení přehrávače, vypněte jej před zapojením nebo odpojením adaptéru do auta. • Při zapojování adaptéru do vozidla (cigaretový zapalovač) se ujistěte, že vstupní napětí adaptéru je stejné jako napětí ve vozidle.

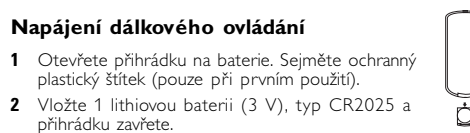

přihrádku zavřete.

## **Obecné informace**

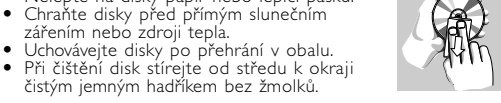

**Obsluha displeje LCD** Displej LCD je vyroben s pomocí vysoce přesné technologie. Mohou se však na něm objevit trvale viditelné drobné černé nebo jasné (červené, modré, zelené) body. To je normální důsledek výrobního procesu a není příznakem poruchy.

### **Ochrana životního prostředí**

Přístroj není zabalen do nadbytečných obalů. Udělali jsme všechno proto, aby obal mohl být rozdělen na čtyři stejnorodé materiály: lepenku, polystyrol, PET, a polyetylén. Přístroj je vyroben z takových materiálů, které je možno znovu zpracovat, jestlije demontáž vykonává speciálně vybavená odborná firma. Obalové materiály, vyčerpané baterie a už nepoužitelný přístroj vložte, prosím, podle místních předpisů a zvyklostí do vhodných nádob na odpadky.

### **Informace o autorských právech**

"DivX, DivX" Certified a příslušná loga jsou obchodní známky společnosti DivXNetworks a jsou použity licenčně. Všechny ochranné známky a registrované ochranné známky jsou vlastnictvím majitelů těchto známek. Neautorizovaným kopírováním a distribucí nahrávek z Internetu nebo disku CD / VCD / DVD dochází k porušení autorských práv a mezinárodních dohod.

**Představení**

#### **DVD-Video** v**o** viaco<br>dle obsahu disku (film, video klipy, hrané seriály atd.) mohou disky obsahovat jeden nebo více titulů a každý titul jednu nebo více kapitol. Pro snadný a pohodlný přístup přehrávač umožňuje výběr titulů i kapitol. **Video CD** Podle obsahu disku (film, video klipy, hrané seriály

DIsky Audio CD / MP3 CD / WMA obsahují pouze hudební stopy. Můžete je přehrávat obvyklým způsobem prostřednictvím stereo systému a tlačítek n dálkovém ovládání anebo na zařízení nebo přes TV pomocí nabídky na obrazovce (OSD).

používaným u našich přenosných přehrávačů DVD se naše obrazovky LCD vyrábějí s nulovou tolerancí vůči jasným bodům. Vybrané přenosné přehrávače DVD se dodávají s politikou Zero Bright Dot™ s cílem zaručit optimální kvalitu obrazovky.<br>Záruční servis se liší podle oblasti. Detailní informace poskytné místní zástupce Philips.

#### **Obecné informace Zdroje napětí**

#### **Odstraňování problémů Problém Řešení Disk nelze přehrát** – Ujistěte se, že potisk disku je nahoře. – Vyčistěte disk. – Zkontrolujte, zda disk není vadný vyzkoušením jiného disku. **Přehrávač nereaguje** – Dálkové ovládání namiřte přímo na **na dálkové ovládání** senzor na čele přehrávače. Odstraňte všechny překážky, které by bránily přenosu signálu. Prohlédněte a příp. vyměňte baterie. **Zkreslený nebo** – Používejte pouze disky formátované **černobílý obraz na** podle používaného televizoru **disku DVD** (PAL/NTSC). **Na digitálním výstupu** – Zkontrolujte digitální připojení. **není slyšet zvuk** – Zkontrolujte v nabídce SETUP nastavení digitálního výstupu na "zapnuto". **Přehrávač nereaguje** – Disk neumožňuje provádět dané funkce. **na všechny ovládací** – Pokyny k přehrávání naleznete v **Přehrávač nereaguje** – Disk neumožňuje provádět<br> **na všechny ovládací** – Pokyny k přehrávání nalez<br> **povely** – přiloženém letáku k disku. **Přehrávač je teplý** – Při používání přehrávače delší dobu se **na dotyk** povrch zahřeje. To je normální. **ČESKA REPUBLIKA**

**Příprava**

#### **Připojení**

**Připojení sluchátek**

#### Připojte sluchátka ke konektoru **PHONE 1** nebo **PHONE 2** na zařízení.

• Přehrávač lze připojit k televizoru nebo zesilovači pro provoz DVD nebo karaoke.

Na panelu přehrávače DVD stiskněte **AV IN/OUT** pro výběr A/V OUT

## **AV IN**

Na panelu přehrávače DVD stiskněte **AV IN/OUT** pro výběr A/V IN (AUX).

**Funkce OSD** Kromě používání tlačítek na dálkovém ovládání můžete nastaver přehrávání disku také měnit z nabídky na obrazovce (OSD). **1** Stiskněte tlačítko **OSD** během přehrávání disku.

Po označení této volby kurzorem stiskněte tlačítko **OK** pro:

výběr nastavení zvuku výběr nastavení titulků výběr nastavení úhlů záběru kamery

<u>S SOUBORU zadání začátku doby přehrávání souboru</u>

TIME DISP. výběr nastavení zobrazení času

návrat do předchozí nabídky.

**5** Stiskněte tlačítko **OSD** pro ukončení funkce.

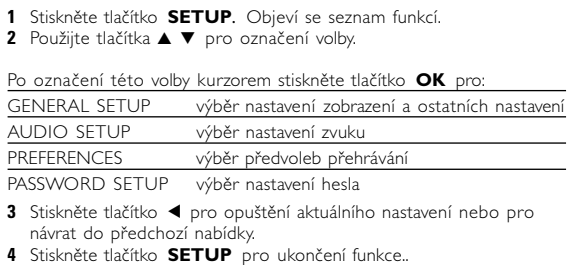

### **Obecné nastavení**

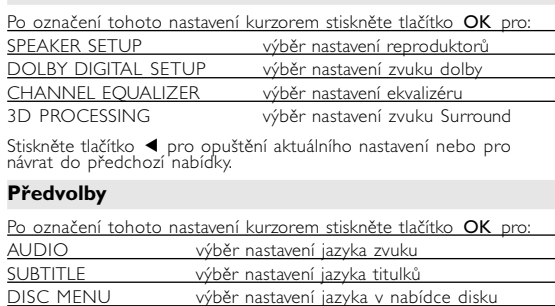

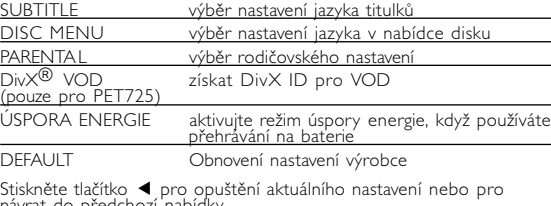

**Technické parametry**

Napájení **Stejnosměrný proud 9V 2.2A** 

Rozměry 19.4 x 17.1 x 3.2 cm

výběr nastavení opakování

zadání čísla požadovaného souboru. zapsání požadovaného čísla titulu zapsání požadovaného čísla kapitoly

zadání začátku doby přehrávání titulu zadání začátku doby přehrávání kapitoly

Hmotnost 0.86 kg / 1.89 lb

Rozsah provozní teploty 0 - 50°C (32 ~ 122°F)

Vlnová délka laseru 650nm

Signál zapnutého rádia

Hladina výstupu Video out:. Impedance při zátěži

lůvodů zdokonalování výrobk

Video system NTSC / PAL / AUTO Frekvence odpovědi 20Hz ~ 20KHz ± 1dB

Výstup zvuku (analogový zvuk) Hladina výstupu: 2V ± 10%

Impedance při zátěži: 10KΩ

**Společnost PHILIPS si vyhrazuje právo provádět bez předchozího oznámení změny v provedení a specifikacích z**

**Úpravy neschválené výrobcem mohou ukončit oprávnění**

**uživatele k provozu tohoto zařízení.**

**Všechna práva vyhrazena.**

*Přístroj odpovídá předpisům Evropského společenství vztahujícím*

*se na poruchy v rádiové frekvenci.*

#### *POZOR!*

*Budete-li ovládací tlačítka používat jinak než je uvedeno v tomto návodu k použití, provedete-li jiná nastavení nebo aplikujete-li jiné postupy než jaké jsou v návodu uvedené, vystavíte se nebezpečí ozáření škodlivými paprsky nebo může dojít k jiné nepředvídané události.*

**UWAGA!** Nie narażać urządzenia na kontakt z kapiącą lub pryskającą wodą. Nie stawiać niebezpiecznych przedmiotów (np. naczyń

**Obsługa menu ekranowego** Oprócz korzystania z przycisków pilota opcje odtwarzania płyty

dostępne są również w menu ekranowym. **1** Naciśnij przycisk OSD w trakcie odtwarzania płyty.

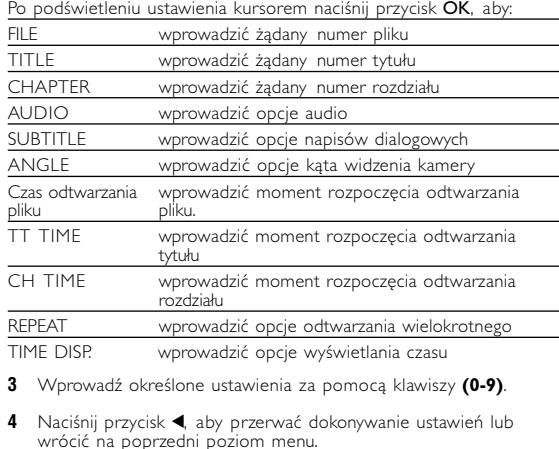

**5** Naciśnij przycisk **OSD**, aby zamknąć menu.

## **Funkcje ogólne Wyciszenie**

*Chraňte se před přímým zásahem laserového paprsku. Upozornění : Pokud byste z jakéhokoli důvodu přístroj demontovali, vždy nejdříve odpojte síťový zdroj. Přístroj chraňte před jakoukoli vlhkostí i před kapkami vody.*

**Odłączanie akumulatora 1** Wyłącz urządzenie. **2** Odłącz zasilacz sieciowy.

**3** Odwróć odtwarzacz spodem do góry. **4** Zwolnij blokadę akumulatora ➊. **5** Wysuń akumulator w sposób pokazany na rysunku ➋ ➌.

**\*Akumulatory mają ograniczoną liczbę cykli ładowania i po jakimś czasie może zaistnieć konieczność ich wymiany. Czas eksploatacji**

**akumulatora oraz liczba cykli ładowania zależy od użytkowania oraz ustawień.**

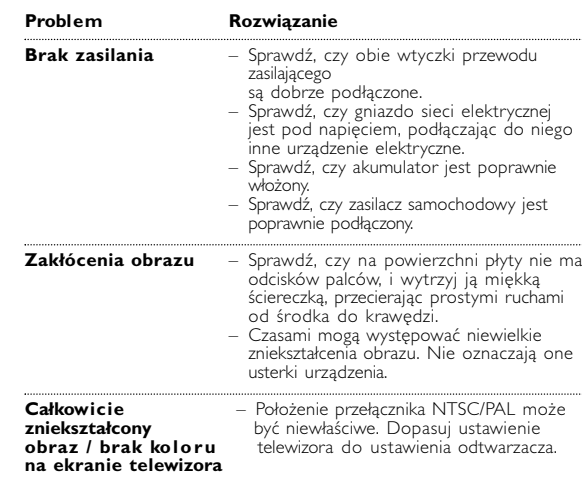

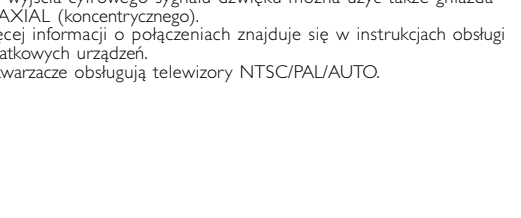

## **Odstraňování problémů**

Pokud zjistíte u přehrávače DVD Video závadu, podívejte se nejdříve do tohoto seznamu. Něco mohlo být opominuto.

### *UPOZORNĚNÍ:*

*Za žádných okolností se nepokoušejte opravit zařízení sami, záruční list by pozbyl platnosti. V případě jakékoliv závady, předtím než odnesete přístroj do opravny, zkontrolujte ho podle níže uvedených bodů. Nepodaří-li se Vám problém podle našich návrhů vyřešit, obraťte se na prodejnu nebo na servis.*

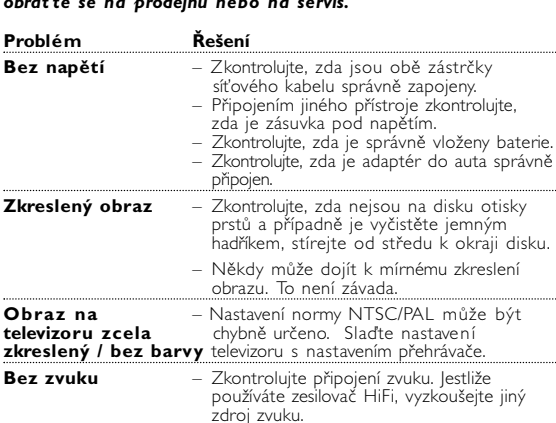

biały czerwony żółty

bílá červená žlutá

PET720 PET725

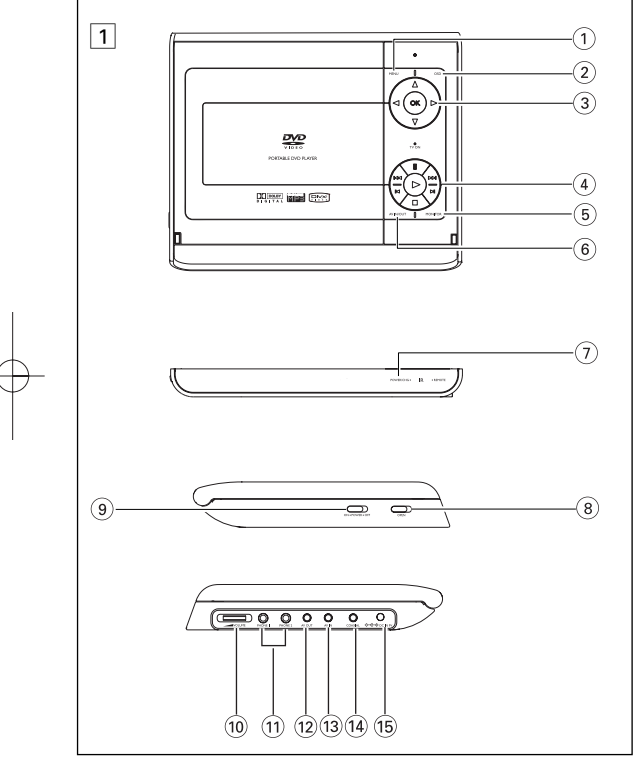

*UWAGA!*

*- Baterie zawierają substancje chemiczne, należy o tym pamiętać przy ich wyrzucaniu.*

*- Istnieje niebezpieczeństwo wybuchu w przypadku nieprawidłowej wymiany akumulatora. Wymieniać wyłącznie na akumulator takiego samego typu lub o identycznej charakterystyce.*

*- Niewłaściwe użycie baterii może spowodować wyciek elektrolitu i korozję komory baterii. - Należy wyjąć baterie, jeżeli ulegną wyczerpaniu lub nie będą użytkowane przez dłuższy okres.*

Opcje języka menu OSD

*přihrádky nebo výbuch baterií. - Nebudete-li přístroj delší dobu používat, vyjměte napájecí články z přístroje.*

pet724 (D) 12/1/05 9:23 AM Page 1

Portable DVD Player

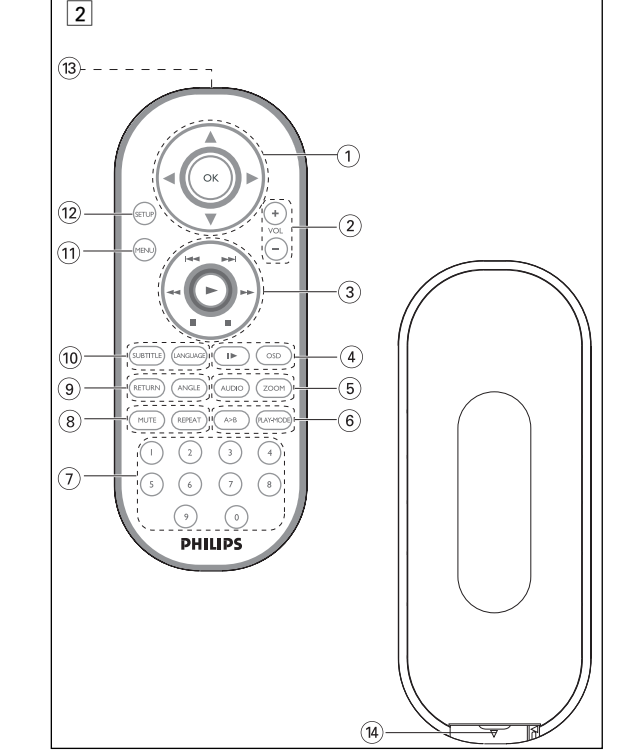

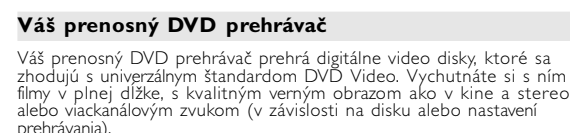

**Úvod**

Najprv skontrolujte obsah balenia podľa nižšie uvedeného zoznamu: • Prenosný DVD prehrávač • Diaľkové ovládanie • Adaptér do auta (12V) • AC adaptér • Nabíjateľná batéria • Užívateľský manuál • Záručný list • Cestovná taška (iba pre PET725)

prehrávania). Jedinečné funkcie DVD-Video, ako je výber jazykov zvukovej stopy a rozličné uhly kamery (opäť v závisľostí na disku), sú všetky zahrnuté.<br>A navyše, rodičovský zámok vám umožní rozhodovať o tom, ktoré<br>disky môže pozerať vaše dieťa. Zistíte, že váš prehrávač je s OSD<br>menu v kombinácii s dia **Rozbalenie**

**Umiestnenie** • Prehrávač umiestňujte na pevný rovný podklad. • Nevystavujte ho domácim zdrojom tepla a priamemu slnečnému

svetlu. • Ak prehrávač nečíta správne CD/DVD disky, skúste pred jeho odovzdaním do opravy očistiť šošovky bežne dostupným čistiacim CD/DVD diskom. Iné spôsoby čistenia môžu poškodiť šošovky. • Aby ste predišli usádzaniu prachu na šošovkách, zatvárajte vždy lôžko disku. • Šošovky sa môžu pri náhlom prechode zo zimy do tepla zakaliť. Potom nie je možné prehrávať CD/DVD. Nechajte prehrávač v teplom prostredí až kým sa vlhkosť neodparí.

**Formáty prehrávateľných diskov**

Okrem DVD-Video diskov je možné prehrávať aj všetky Video CD a audio CD (vrátane CDR, CDRW, DVD±R a DVD±RW).

**Prehľad funkcií**

## **Ľavá strana prehrávača (viď obr.** 1**)**

## **Všeobecné funkcie Pomalý pohyb** Stlačte raz alebo viackrát  $\blacktriangleright$  pre nasledovné možnosti pomalého

8 0 **OPEN**...............Vysunie lôžko disku pre vloženie alebo vybratie disku 9 **ON . POWER . OFF** .....Zapína / vypína prehrávač

## **Pravá strana prehrávača (viď obr.** 1**)** 0 E **VOLUME**............ Zmena hlasitosti

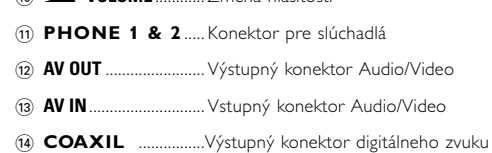

% **DC IN 9V**....................Zásuvka napájania

## **Špeciálne funkcie DVD**

**O** TIP • Pre digitálny zvukový výstup možno použiť aj konektor COAXIAL. • Preštudujte si prosím užívateľskú príručku pripájaného zariadenia kvôli informáciám o pripojen • Prehrávač podporuje televízne súpravy NTSC, PAL a AUTO.

> Kontrola obsahu DVD-Video diskov: **Ponuky**. Disk môže obsahovať ponuky výberu titulov a kapitol. Funkcia menu DVD vám umožňuje vyberať z týchto ponúk. Stlačte príslušnú číselnú klávesu alebo použite klávesy A, 1, pre označenie vášho výberu a stlačte **OK**. **Menu disku** Stlačte **MENU**. Menu môže obsahovať napríklad zoznam uhlov kamery, hovoreného jazyka, možnosti titulkov a kapitoly titulu.

 $\mathbf{3}$   $\blacktriangle$ ,  $\nabla$ ,  $\blacktriangleleft$ ,  $\blacktriangleright$ ...........Kurzor nahor / nadol / doľava / doprava ......Potvrdí výber .....Pozastaví prehrávanie 2............................Spustí / obnoví prehrávanie

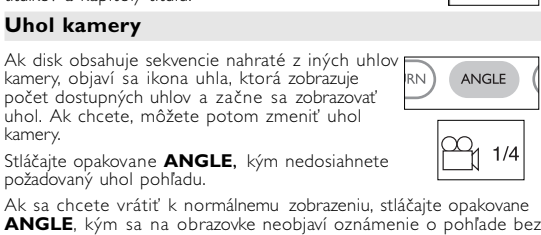

 $-$  A/V IN (AUX) **Predná strana prehrávača (viď obr. 11)** 7 **POWER/CHG** ......Indikátor napájania a nabíjania **IR** ..........................Senzor diaľkového ovládania

> prehrávača si môžete vybrať z jazykov: Angličtina, Francúzština,<br>Španielčina, Nemčina, Jednoduchá čínština alebo Tradičná čínština. Možnosti jazyka OSD Európa Anglicky, Francúzsky, Španielsky, Nemecky

#### uhla. **Zmena jazyka** Stlačte **LANGUAGE**. Ak aktuálny disk obsahuje

- Amerika Maglicky, Francúzsky, Spanielsky Ázia a Pacifik Anglicky, Čínsky (tradičná), Čínsky (zjedno
- **1** Prehrávač zapnete posunutím prepínača **POWER** do polohy **ON**.
- **2** Menu nastavenia zapnete stlačením **SET UP**. **3** Zvoľte **GENERAL SETUP** a stlačte
- **OK**. **4** Posuňte sa, vyberte **OSD LANG** a
- stlačte >, pre výber možnosti jazy **5** Zvoľte preferovaný jazyk a stlačte **OK**.

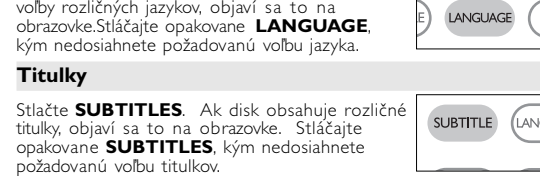

tlačením klávesov s číslami (0~9) a stlačením tlačidla ▶ alebo **OK** sa skladba prehrá. Do ponuky výberu sa vrátite stlačením tlačidla **RETURN**.

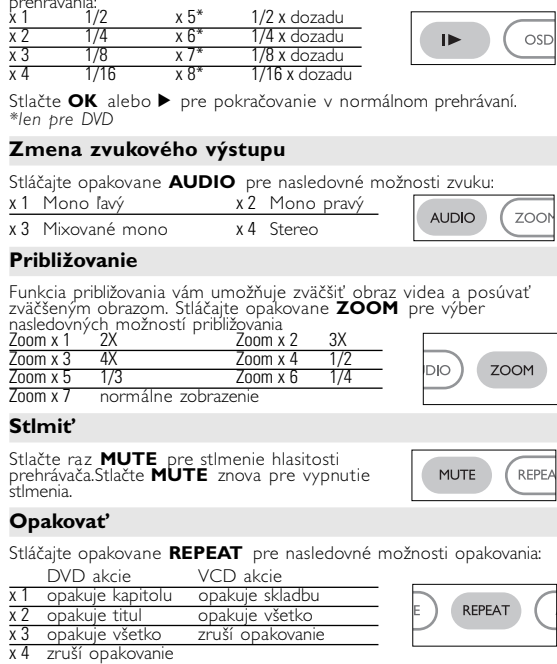

šetky videá prebraté zo služby DivX<sup>®</sup> VOD sa môžu prehrávať len **pre** na tomto prehrávači DVD.

Nasledovné funkcie prehrávania sú dostupné pri CD diskoch s MP3 / WMA. Ďalšie informácie získate preštudovaním príslušných častí. Ovládanie hlasitosti, preskakovanie stôp, vyhľadávanie, opakovanie, náhodne, atď. Na označenie vami zvoleného priečinka s hudbou<br>použite klávesy ▲, ▼, ◀, ▶. Stlačte **OK** sa skladba prehrá.

**Digital Audio Out**

• Nerozoberajte prístroj, laserové žiarenie je zraku nebezpečné. Všetky opravy<br>• by mal vykonávať kvalifikovaný servisný personál.<br>• Pri poliatí prístroja tekutinou alebo prieniku cudzích predmetov do neho odpojte AC adaptér. • Predchádzajte pádu prístroja alebo silným nárazom, môžu spôsobiť

**Slovensky Prehľad funkcií**

• Ak chcete prejsť na skupinovú ukážku, stlačte tlačidlo ■.<br>• Ak chcete prejsť na skupinovú ukážku, stlačte tlačidlo ■.<br>• Pomocou ▲, ▼, ◀ ▶ zvýrazníte obrázok ukážky a získate prístup k funkciám na obrazovke. *Poznámka: Pokiaľ nie je uvedené inak, všetky tu opísané operácie sú*

**Ovládacie prvky prístroja (viď obr.** 1**)** 1 **MENU** .................Zobrazí stránku MENU 2 **OSD**.......................**OSD** menu zap. / vyp.

## Po tom, čo sa na obrazovke objaví ikona **ID**, stlačte opakovane **II**<br>pre prehrávanie po snímkach. Stlačte **OK**, pre pokračovanie v normálnom prehrávaní. **Vyhľadávanie**

stopu alebo titul

5 **MONITOR** ...........Displej výberu

.<br>Stláčajte opakovane ▶ pre nasledovné možnosti vyhľadávania dopredu láčajte opakovane I pre nasledovné možnosti vyhľadávania dozac 2 X dozadu 2 X dopredu 4 X dozadu 4 X dopredu 8 X dozadu 8 X dopredu 16 X dozadu 16 X dopredu 32 X dozadu 32 X dopredu

**Stlačte OK** alebo ▶ pre pokračovanie v normálnom prehrávaní.

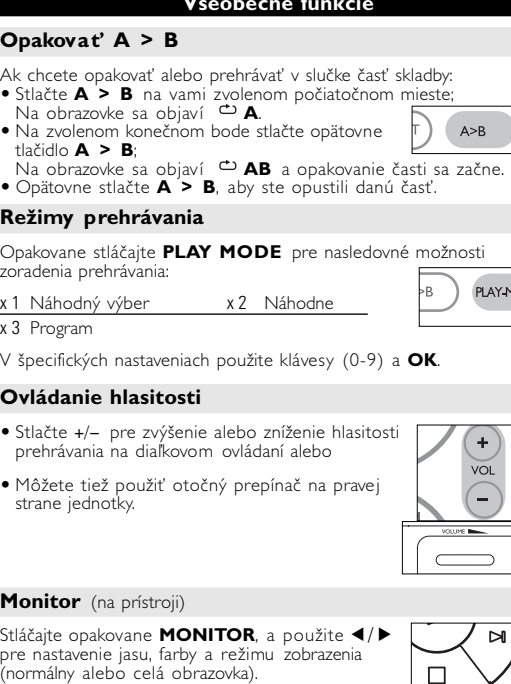

6 **AV IN/OUT** ..........– A/V OUT

.....Pre zastavenie prehrávania stlačte dvakrát  $H$  → / → → ... ........... Na predošlú ( $H$ ) alebo ďalšiu (→) kapitolu,

 $H/H...$ Vyhľadávanie dozadu (K) alebo vyhľadávanie dopredu (K)

 $\uparrow$  Nastavenie jasu pomocou ◀ ▶ <sup>®</sup> Nastavenie farby pomocou < Nastavenie pomeru strán obrazovky 16:9 alebo 4:3 pomocou  $\triangleleft$ 

## **Základné funkcie Prepínanie nastavenia jazyka v OSD menu** Prednastavený jazykom OSD menu je angličtina. V OSD menu

## **Načítanie disku a zapnutie**

- **1** Stlačte **OPEN** pre otvorenie lôžka disku.
- **2** Vložte váš disk menovkou nahor (taktiež ak je vložený obojstranný disk). Skontrolujte, či je disk v priehlbine položený správne.
- **3** Mierne zatlačte pre zatvorenie lôžka.
- *Prehrávač zapnete posunutím prepínača* **POWER** do polohy **ON.**
- TIP V priebehu prehrávania je počuť mierny mechanický šum.

#### **Základné funkcie Prehrávanie DVD diskov**

Po zapnutí, vložení disku a zatvorení lôžka sa automaticky spustí prehrávanie. Na obrazovke je znázornený typ načítaného disku. Disk vás môže vyzvať k výberu položky z menu. Na označenie vášho výberu použite klávesy 3, 4, 1, 2 a stlačte **OK**. *Poznámka: Pretože je pri DVD diskoch obvyklé, že boli vydané v rôznom čase v rôznych regiónoch, všetky prehrávače majú regionálne kódy a disky môžu mať voliteľne regionálny kód. Ak sa načíta v prehrávači disk s rozdielnym regionálnym kódom, na obrazovke uvidíte poznámku o regionálnom kóde. Disk sa neprehrá a mal by byť vybratý.*

 $\sim$   $\sim$   $\sim$ 

ے کا

**Používanie adaptéra v aute** Pripojte dodaný adaptér do auta k prístroju a k e zapaľovača v aute.

## $\bigtriangledown$ tip

 $\boldsymbol{c}$ 

• Po zapnutí, vložení disku a zatvorení lôžka sa na obrazovke zobrazí typ načítaného disku ako aj informácia o obsahu disku. Stlačte  $\blacktriangleright$  pre spustenie prehrávania. • Pri prehrávaní diskov VCD s MTV/Karaoke sa skladba vyberie

**O manipulácii s obrazovkou LCD** Obrazovka LCD sa vyrába pomocou technológie s vysokou psťou. Na obrazovke LCD však niekedy môžeté vidieť neustále

preto, aby obal mohol byť rozdelený na rovnorodé materiály: kartón, PS, PE a PET. Prístroj je vyrobený z takých materiálov, ktoré je možné znovu spracovať, keď demontáž vykonáva špeciálne vybavená odborná firma. Obalové materiály, vyčerpané napájacie články a už nepoužiteľný prístroj vložte, prosím, podľa miestnych predpisov a zvyklostí do hodných nádob na odpadky.

## **Prehrávanie disku DivX®** (iba pre PET725) • Spoločnosť Philips poskytuje registračný kód služby Divx®VOD (Video na požiadanie), ktorý umožňuje nákup a prenájom videa prostredníctvom služby DivX® VOD. Ďalšie informácie získate na

lokalite www.divx.com/vod. • Výber služby DIVX® VOD v ponuke SETUP. • Zobrazí sa registračný kód.

• Registračný kód sa používa pri nákupe alebo prenájme videa v<br>službe DivX® VOD na lokalite <u>www.divx.com/vod</u>. Postupujte<br>podľa pokynov a preberte video na disk CD-R, ktorý sa môže<br>prehrávať na tomto prehrávači DVD.

## $\bullet$  tip

**Prehrávanie audio alebo video CD diskov** ✔ ✔ TIP WMA súbory, ktoré sú chránené proti kopírovaniu prehrávať nemôžete.

**DVD-Video** závislosti na obsahu disku (film, videoklipy, seriály,<br>ľ.) môžu tieto disky obsahovať jeden alebo viac tiv možu tieco alský obsahovat jeden alebo viac<br>Jov a každý z nich môže mať jednu alebo viaceré kapitoly. Aby bol váš prístup na disk jednoduchý a pohodlný, prehrávač umožňuje presúvať sa medzi titulmi a taktiež medzi kapitolami. **Video CD**<br>V závislosti na obsahu disku (film, videoklipy, seriály, atď.) V závislosti na obsahu disku (film, videoklipy, seriály, atď.)<br>môžu tieto disky obsahovať jednu alebo viac stôp a stopy<br>môžu mať jeden alebo viac indexov, tak ako je to<br>vyobrazené na obale disku. Aby bol váš prístup na dis **DIGITAL VIDEO** i sa medzi stopami a medzi indexmi. **Audio CD / MP3 CD / WMA** Disky Audio CD / MP3 CD / WMA obsahujú len<br>vukové stopy. Môžete ich vhodným spôsobom vrehrávať v stereo systéme pomocou tlačidiel na 000000 aľkovom ovládaní a⁄alebo na prístroji alebo -<br>omocou OSD menu na TV. **CD s JPEG súbormi** Na tomto prehrávači si môžete taktiež prezera ť statické JPEG fotografie. **DivX®-Video diskov** (iba pre PET725)<br>Na tomto prehrávači môžete prezerať aj disky obsahujúce  $\overbrace{v \mid b \in \mathcal{C}}$ <br>• Oficiálny produkt DivX® Certified™. • Oficiálny produkt DivX® Certified™.<br>• Prehráva video obsah vo formáte DivX®5, DivX®4, DivX®3, a<br>• DivX® VOD. **Zero Bright Dot™** Vychutnajte si najkvalitnejšie obrázky, ktoré neobsahujú otravné prázdne body na LCD obrazovke. LCD displeje majú bežne nedostatky, ktoré sa označujú ako "jasné<br>body" spôsobené pri výrobe LCD. Obmedzené množstvo jasných bodov sa niekedy považovalo za nutný bočný<br>efekt masovej produkcie LCD. Vďaka prísnym postupom kontroly kvality<br>spoločnosti Philips, ktoré sa používajú na našich prenosných DVD prehráv<u>a</u>čoch, sa LCD displeje vyrábajú s nulovou tolerańciou jasných<br>bodov. Zvolené prenosné DVD prehrávače sa dodávajú s politikou Philips<br>Zero Bright Dot™, ktorá garantuje optimálnu kvalitu obrazovky.

#### **Základné funkcie Prehrávanie WMA / MP3 diskov**

## **Prehrávanie JPEG diskov**

Na označenie vami zvoleného priečinka s obrázkami použite klávesy<br>▲ ▼, **◀ ▶**, Stlačte **OK**. Používajte celú obrazovku, zobrazuje zvyšok JPEG súborov (jeden za druhým) umiestnených v aktuálne zvolenom priečinku. • Na otočenie obrázka použite ◀, ▶.<br>• Na prevrátenie nahor alebo nadol použite ▲.<br>• Na prevrátenie doľava alebo doprava použite ▼.<br>• Stlačením tlačidla **MENU** v priebehu prezentácie sa vrátite späť

napätie adaptéra zhodné s napätím v aute.<br>• Ak nepoužívate prístroj dlhší čas, odpojte AC adaptér z elektrickej zásuvky • Pri vyťahovaní AC adaptéra ho držte za zástrčku. Neťahajte za kábel napájania.

- **Všeobecné funkcie Presun na ďalší titul / stopu / kapitolu** Ak disk obsahuje viac ako jeden titul alebo stopu, môžete sa presunúť na ďalší titul /
- u / kapitolu takto: HE HE Štlačte počas prehrávania na chvíľu ▶ pre<br>výber ďalšieho titulu / skladby / kapitoly. • Štlačte počas prehrávania na chvíľu H<pre krok späť na predošlý titul / stopu / kapitolu. • Ak chcete ísť priamo na nejaký titul, skladbu alebo kapitolu, zadajte zodpovedajúce číslo pomocou kláves s číslami (0-9).
- **Statický obrázok a krokovanie po snímkach** Stláčajte opakovane II pre nasledujúci statický obrázok a možnosti krokovania po snímkach: ; x 1 Pauza / Statický obrázok ; x 2 Obrazovka ukazuje ;2
- nefunkčnosť prístroja.<br>• Ochrana sluchu: Hudbu počúvajte pri strednej hlasitosti. Príliš hlasné<br>• Prehrávanie zvuku cez slúchadlá môže poškodiť váš sluch.<br>• Dóležité (pre modely s pribalenými slúchadlami): Philips zaručuje príslušnými regulačnými orgánmi iba v prípade, že sú používané s<br>originálnymi slúchadlami, dodávanými s produktom. V prípade, že je<br>potrebné slúchadlá vymeniť, odporúčame obrátiť sa na vášho predajcu, aby<br>ste dostali taký
- Bezpečnosť dopravnej prevádzky: zariadenie nepoužívajte poč riadenia vozidla alebo jazdy na bicykli, pretože môžete spôsobi vopravnú nehodu.<br>Dopovstavníte nadmernému tenku snôsobenému vykurovacími
- Nevystavujte nadmernému teplu spôsobenému vykurovacími<br>zariadeniami alebo priamym slnečným svetlom.<br>• Tento produkt nie je vodotesný: zabrářite ponoreniu prehrávača do<br>vody. Voda vnikajúca do produktu môže spôsobiť vážne
- úpravu prehrávača. Nikdy sa nedotýkajte optiky prístroje, na obrázku označenej ! *Poznámka: Ak používate prehrávač nepretržite po dlhšiu dobu, povrch sa prehrieva. To nie je nezvyčajné.*

## **Prípravy Pripojenia**

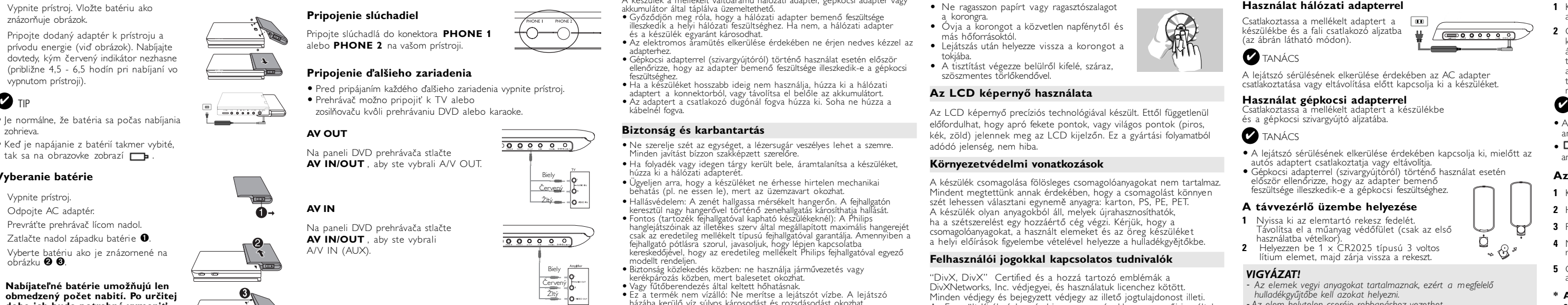

## **Všeobecné funkcie**

## *POZOR!*

Stlačte <, pre zrušenie aktuálneho nastavenia alebo pre krok späť do predošlej úrovne menu.

*Ak budete ovládacie gombíky používať inakšie ako je uvedené v tomto návode na použitie, ak vykonáte iné nastavenia alebo aplikujete iné postupy než aké sú v návode uvedené, vystavíte sa nebezpečenstvu škodlivého ožiarenia alebo môže dôjsť k inej neočakávanej udalosti.*

#### **Predvoľby** Keď kurzor zvýrazní tieto nastavenia, stlačte OK:

#### **Všeobecné informácie Informácie v tejto príručke**

Táto príručka poskytuje základné informácie o používaní tohto DVD prehrávača. Niektoré DVD disky sú vyrobené spôsobom, ktorý vžaduje špecifické používanie alebo umožňujú počas prehrávania len obmedzené možnosti. V takých prípadoch nemôže prehrávač reagova na všetky prevádzkové príkazy. Pri výskyte takýchto javov si prosím preštudujte pokyny na obale disku.<br>Ak sa na obrazovke objaví Ø , operácia nie je povolená prehrávačom alebo diskom.

## **Používanie diaľkového ovládania**

• Pokiaľ nie je uvedené inak, všetky operácie možno vykonávať diaľkovým ovládaním. Diaľkové ovládanie vždy nasmerujte priamo na prehrávač. Uistite sa, že v ceste infračerveného lúča nie sú žiadne prekážky. • Ak sú na prístroji zodpovedajúce tlačidlá, možno ich tiež použiť.

## **Ovládanie menu**

• Váš prehrávač má intuitívny navigačný systém v menu, ktorý vás bude sprevádzať rôznymi nastaveniami a operáciami. • Na zapnutie / vypnutie príslušných operácií použite funkčné tlačidlá. • Na pohyb v ponukách použite tlačidlo  $\blacktriangle, \blacktriangledown, \blacktriangle, \blacktriangleright$ . • Výber potvrďte stlačením tlačidla **OK**.

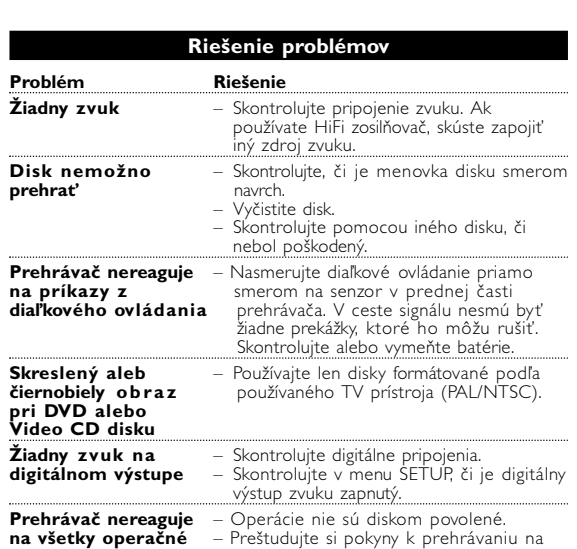

**príkazy** obale disku. **Prehrávač sa zdá** – Ak používate prehrávač nepretržite po<br>**byť teplý** – dlhšiu dobu, povrch sa prehrieva. To ni **by ť t e p l ý** dlhšiu dobu, povrch sa prehrieva. To nie je nezvyčajné.

*Zestaw spełnia wymogi Unii Europejskiej odnośnie poziomu*

*zakłóceń radiowych.*

**Prípravy**

## **Napájací zdroj**

**13** Infračervený port

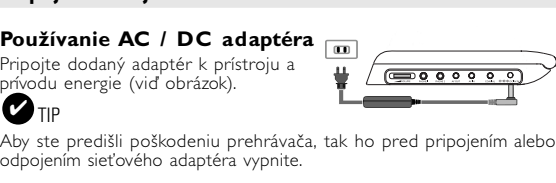

**Všeobecné informácie**

## **Starostlivosť o disky**

Zoom x 5 1/3 Zoom x 6 1/4 normál nézet

• Nelepte na disk papier ani pásku. • Disky chráňte pred priamym slnečným svetlom a zdrojmi tepla.<br>• Po prehrávaní odkladajte disky do obalu.<br>• Disky čistite jemnou bezprachovou tkaninou smerom zo stredu k okrajom.

> A **REPEAT** (ismétlés) ismétlődő megnyomásával a következő ismétlési opciók közül választhat:<br>DVD akciók VCD akciók<br>C1 fejezet ismétlése szw.jemétlése x 1 fejezet ismétlése sáv ismétlése<br>x 2 szám ismétlése — minden ismétlése<br>x 3 — minden ismétlésel – ismétlés törlése

Monó bal x2 Monó jobb Kevert monó x 4 Sztereó

zobrazené malé čierne a/alebo jasné body (červené, modré, zelené). Je to normálny výsledok výrobného procesu a neznamená poruchu.

#### **Ochrana životného prostredia** Prístroj nie je zabalený do nadbytočných obalov. Urobili sme všetko

 $\mathsf{E}$ lölnézet (Lásd $\overline{\ket{1}}$ 7 **POWER/CHG** ..............Bekapcsolt állapot és töltés jelzőfény **IR** .......................................A távvezérlő érzékelője

## **Informácie o autorských právach**

"DivX, DivX" Certified a príslušné logá sú obchodné značky spoločnosti DivXNetworks, Inc. a používajú sa na základe licencie. Všetky obchodné alebo ochranné známky patria ich príslušným vlastníkom. Vo Veľkej Británii a v určitých krajinách si kopírovanie materiálov chránených autorským právom môže vyžadovať povolenie vlastníkov autorských práv. Windows Media a logo Windows sú obchodné značky alebo registrované obchodné značky spoločnosti Microsoft Corporation v USA a/alebo iných krajinách.

**Úvod**

Záručné služby sa odlišujú v závislosti od oblasti. Detailnejšie<br>informácie získate u vášho miestneho zástupcu značky Philips

- **2** Helyezze be a kiválasztott korongot a címkés felével felfelé<br>(kétoldalas DVD esetén is). Győződjön meg a korong megfelelő<br>elhelyezkedéséről a mélyedésben.
- **3** Finoman nyomva zária be az aitót. **4** A készülék bekapcsolásához csúsztassa el a **POWER** feliratú bekapcsoló gombot **ON** (be) állásba.
- *V* TANÁCS
- A lejátszás során normál mechanikus zaj hallatszik.

**TANÁCS** Másolásvédett WMA fájlokat nem tud lejátszani.

A(z)  $\blacktriangle$ ,  $\blacktriangledown$ ,  $\blacktriangleleft$ ,  $\blacktriangleright$  gombokkal tegye kiemeltté a kívánt képeket tartalmazó mappát. Nyomja meg az **OK** gombot.

- Teljesképernyős megjelenítésnél ez jeleníti meg egyenként az aktuálisan kijelölt mappa által tartalmazott többi JPEG fájlt.
- A kép elforgatásához használja a következőt: 4, ▶.<br>• A fel/le váltáshoz használja a következőt: ▲.<br>• A jobbra/balra váltáshoz használja a következőt: ▼.<br>• Diavetítés közben a MENU megnyomásával térhet

• A csoport előnézetéhez nyomja meg a ■ gombot.<br>• Az előnézeti kép kiválasztásához és a képernyő funi hozzáféréshez használja a következőt:  $\blacktriangle$ ,  $\nabla$ ,  $\blacktriangleleft$ ,  $\blacktriangleright$ . *Megjegyzés: A leírt műveletek a távirányítóval végezhetők el.* 

- ugráshoz lejátszás alatt nyomja meg röviden az K4 gombot. • Az egyes számra/sávra/fejezetre történő ugráshoz
- illentyűzeten **(0-9)** adja meg a megfelelő számot. **Állókép és keret léptetés**

**Všeobecné informácie**

## **Zdroje napájania**

Tento prístroj je napájaný priloženým AC adaptérom alebo nabíjateľnou batériou.<br>• Skontrolujte, či je vstupné napätie AC adaptéra zhodné s napätím v miestnej elektrickej sieti. V opačnom prípade sa môže AC adaptéra a príst

## Nyomja meg az **II** gombot a következő állókép és képkocka léptetés Az **AUDIO** nyomógomb többszöri megnyomásával a opciókhoz:

esési lehetőségek közül választhat:

keresési lehetőségek közül választhat:  $\blacksquare$ 

2 X vissza 2 X előre 4 X vissza 4 X előre 8 X vissza 8 X előre 16 X vissza 16 X előre 32 X vissza 32 X előre <u>normál sebesség a Normál sebesség a</u> A normál lejátszáshoz az **OK** illetve ▶ gomb A **PLAY-MODE** (lejátszási mód) ismétlődő megnyomásával lejátszási módok közül választhat: x 1 Shuffle (kevert) x 2 Random (véletlenszerű) x 3 Program (programozott) **PLAY-MODE** 

## **Bezpečnosť a údržba**

#### végrehajtani a kívánt művelete **A távvezérlő használata**

x 1 1/2 x 5\* 1/2 x vissza<br>x 2 1/4 x 6\* 1/4 x vissza<br>x 3 1/8 x 7\* 1/8 x vissza<br>x 4 1/16 x 8\* 1/16 x vissza

#### **Tápellátás Használat hálózati adapterre**

Csatlakoztassa a mellékelt adaptert a ssatilitikkbe és a fali csatlakozó aljzatb  $\frac{1}{2}$  (corresp) iz ábrán látható módon). *TANÁCS* 

#### A lejátszó sérülésének elkerülése érdekében az AC adapter csatlakoztatása vagy eltávolítása előtt kapcsolja ki a készüléket. **Használat gépkocsi adapterrel<br>Csatlakoztassa a mellékelt adaptert a készülékbe**

a gépkocsi szivargyújtó aljzatába.

- *Y* TANÁCS
- A lejátszó sérülésének elkerülése érdekében kapcsolja ki, mielőtt az autós adaptert csatlakoztatja vagy eltávolítja. • Gépkocsi adapterrel (szivargyújtóról) történő használat esetén először ellenőrizze, hogy az adapter bemenő
- Óvia a korongot a közvetlen napfénytől és
- A tisztítást végezze belülről kifelé, száraz, szöszmentes törlőkendővel.

Az LCD képernyő precíziós technológiával készült. Ettől függetlenü előfordulhat, hogy apró fekete pontok, vagy világos pontok (piros, kék, zöld) jelennek meg az LCD kijelzőn. Ez a gyártási folyamatból adódó jelenség, nem hiba.

Farba Žltý Biely Červený

<u>Audio (Ľavý)</u>

# **OSD operácie**

#### "DivX, DivX" Certified és a hozzá tartozó emblémák a ivXNetworks, Inc. védiegyei, és használatuk licenchez kötöt

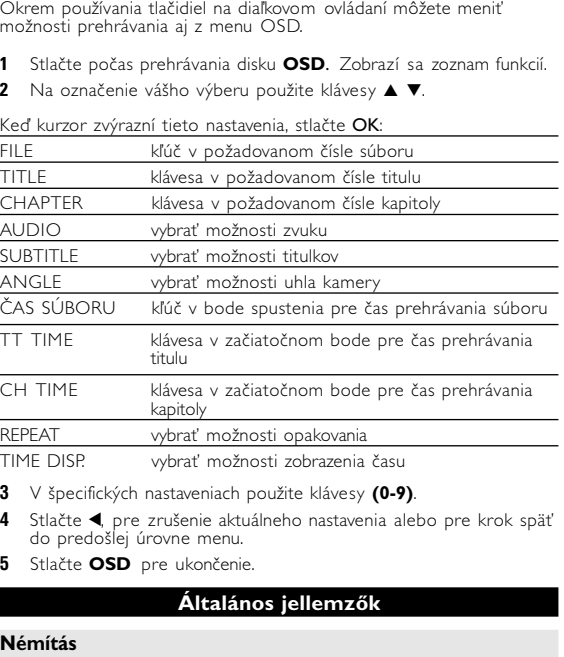

A lejátszó némításához nyomja meg egyszer a<br>**MUTE** gombot. A hang bekapcsolásához nyomja<br>meg ismét a **MUTE** gombot. MUTE REPEAT

## A korongra felvett anyagtól függően (mozi, videoklip, filmsorozat stb.) azon egy vagy több cím is található, melyeken belül több fejezet lehet. Az ezekhez való könnyű és gyors hozzáférés érdekében készüléke lehetővé teszi a címek, fejezetek közötti navigálást. A korongra felvett anyagtól függően (mozi, videoklip, filmsorozat stb.) azon egy vagy több sáv található, melyeken belül egy vagy több index is lehet. Ezek az információk rendszerint a borítón olvashatók. Az<br>Tés gyors hozzáférés érdeké ezekhez való könnyű és gyors hozzáférés érdekében készüléke lehetővé teszi a sávok és az indexek közötti navigálást. **Zenei CD / MP3 CD / WMA**<br>A zenei CD / MP3 CD / WMA korongok csak<br>zeneszámokat tartalmaznak. Ezek a megszokott módon,<br>sztereó rendszeren keresztül a távirányítón vagy a<br>főegységen található gombokkal, esetleg a TV<br>készülék **COMPACT**<br> **UCCO Plays**<br> **Windows**<br>
Media<sup>114</sup> játszhatóak le. rtalmazó CD épek is megjeleníthetők . **PET725)**<br>prmátumú fájlok lejátszására is alkalmas.  $\square$ :ertified™ termék.<br>05, DivX®4, DivX®3, és DivX® VOD videó tartalmat. inőségű, zavaró üres pontoktól<br>LCD kijelzőn. Az LCD kijelzők<br>ek némi tökéletlenséggel, amit az<br>oltoknak" hív. Bizonyos számú fehér<br>elkerülhetetlennek tartották az LCD

# **SETUP operácie**

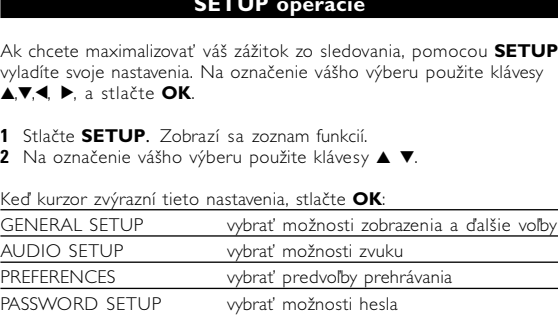

ilips szigorú minőségellenőrzé réndszerének köszönhetően azonban a zéró tolerancia elvét<br>alkalmazza a fehér foltok esetében a hordozható DVD-lejátszók LCD<br>kijelzőinél. Válassza a Philips hordozható DVD-lejátszóját a Philips Zero lógiájával az optimális képminőség elérés A garancia szerviz régiónként különbözik. Keresse fel a helyi Philips képviselőjét részletesebb információért.

**1** Stlačte **SETUP**. Zobrazí sa zoznam funkcií. **2** Na označenie vášho výberu použite klávesy ▲ ▼. Keď kurzor zvýrazní tieto nastavenia, stlačte **OK**: AUDIO SETUP vybrať možnosti zvuku PREFERENCES vybrať predvoľby prehrávania PASSWORD SETUP vybrať možnosti hesla **3** Stlačte <, pre zrušenie aktuálneho nastavenia alebo pre krok späť do predošlej úrovne menu. **4** Stlačte **SETUP** pre ukončenie. **Všeobecné nastavenie** Keď kurzor zvýrazní tieto nastavenia, stlačte OK: TV DISPLAY vybrať pomer strán obrazovky TV TYPE vybrať štandard videa externého TV prístroja

- Ne szerelje szét az egységet, a lézersugár veszélyes lehet a szemre. Minden javítást bízzon szakképzett szerelőre. • Ha folyadék vagy idegen tárgy került bele, áramtalanítsa a készüléket,
- húzza ki a hálózati adapterét.<br>●Üovelien arra, hogy a készüléket ne érhesse hirtelen mechanikai. behatás (pl. ne essen le), mert az üzemzavart okozhat. • Hallásvédelem: A zenét hallgassa mérsékelt hangerőn. A fejhallgatón<br>keresztül nagy hangerővel történő zenehallgatás károsíthatja hallását.<br>• Fontos (tartozék fejhallgatóval kapható készülékeknél): A Philips<br>hanglejátszói csak az eredetileg mellékelt típusú fejhallgatóval garantálja. Amennyiben a<br>fejhallgató pótlásra szorul, javasoljuk, hogy lépjen kapcsolatba<br>kereskedőjével, hogy az eredetileg mellékelt Philips fejhallgatóval egyező
- modellt rendeljen. Biztonság közlekedés közben: ne használja járművezetés vagy kerékpározás közben, mert balesetet okozhat.<br>● Vagy fűtőberendezés által keltett hőhatásnak.<br>● Ez a termék nem vízálló: Ne merítse a lejátszót vízbe. A lejátszó

OSD LANG vybrať jazyk menu OSD vybrať možnosti digitálneho zvuku CAPTIONS vybrať možnosti titulkov SCREEN SAVER vybrať možnosti šetriča obrazovky

# **SETUP operácie**

**Nastavenie zvuku** Keď kurzor zvýrazní tieto nastavenia, stlačte OK: PEAKER SETUP vybrať možnosti reproduktora vybrať možnosti dolby zvuku CHANNEL EQUALIZER vybrať možnosti ekvalizéra 3D PROCESSING vybrať možnosti surround zvuku Stlačte <, pre zrušenie aktuálneho nastavenia alebo pre krok späť do vyrie: predošlej úrovne menu.

AUDIO vybrať možnosti jazyka zvuku vybrať možnosti jazyka titulkov DISC MENU vybrať možnosti jazyka menu disku PARENTAL vybrať možnosti rodičovského zámku

VOD získať identifikáciu videa DivX pre službu VOD spustite režimu úspory energie, keď používate<br>prehrávanie na batérie DEFAULT Obnoviť pôvodné nastavenia Stlačte 4, pre zrušenie aktuálneho nastavenia alebo pre krok späť do

- <del>(</del>O—O<del>) —</del> a fejhallgatót a **PHONE 1** vagy **PHONE 2** feliratú aljzatba.
- **Külső eszközök csatlakoztatása** • A külső eszköz csatlakoztatását lekapcsolt állapotban végezze. • A lejátszó a DVD-k vagy a karaoke élményeinek gazdagításához TV készülékhez vagy erősítőhöz is

<u>vörös</u><br>sárga

*Poznámka: Možnosti rodičovského zámku sú dostupné len ak je vypnutý režim hesla.* **Nastavenie hesla**

## Keď kurzor zvýrazní tieto nastavenia, stlačte OK:

PW MODE **prepnúť heslo zap.** / vyp. PASSWORD zmeniť existujúce heslo (predvolené je 99999) Stlačte <, pre zrušenie aktuálneho nastavenia alebo pre krok späť

finomhangolását a **SETUP** segítségével. Miután választását a(z) 3,4,1, <sup>2</sup> gombokkal kiemeltté tette, nyomja meg az **OK** gombot. **1** Nyomja meg az **SETUP** gombot. Megjelenik a szolgáltatások listája. **2** Választása kiemeltté tételéhez használja a(z) ▲ ▼ gombokat.

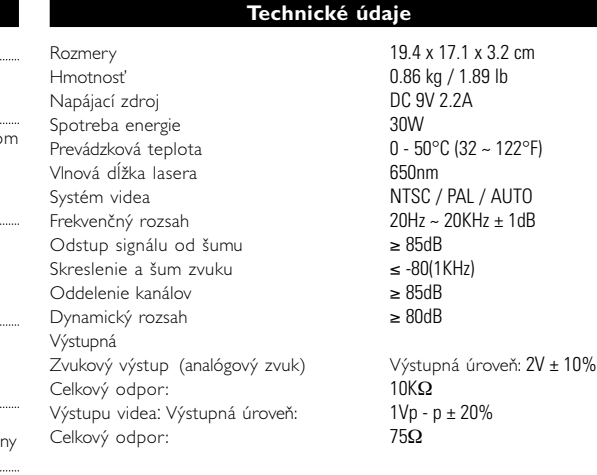

REFERENCES a lejátszási beállítások kiválasztásához PASSWORD SETUP a jelszó opciók kiválasztásához **3** Az aktuális beállítási folyamat megszakításához vagy az előző menüszintre történő visszalépéshez használja a(z) 1 gombot.

kiválasztásához a képernyőmenü nyelvének kiválasztásához SPDIF a digitális hang beállítások kiválasztásához a képaláírás beállítások kiválasztásához CREEN SAVER a képernyővédő beállítások kiválasztásához Az aktuális beállítási folyamat megszakításához vagy az előző iszintre történő visszalépéshez használja a(z) $\breve{}\blacktriangleleft\;$  gombot

a csatlakoztatott TV készülék adási normájának

**Spoločnosť PHILIPS si vyhradzuje právo na zmenu dizajnu a špecifikácií produktu bez predchádzajúceho upozornenia Úpravy neschválené výrobcom môžu mať za následok zrušenie oprávnenia používateľa na používanie tohto zariadenia.**

**Všetky práva vyhradené.**

*Slovak republic Prístroj sa nesmie používať v mokrom a vlhkom prostredí! chránte pred striekajúcou a kvapkajúcou vodou!*

 $\longrightarrow$ 

**Bemutatkozás**

Amikor a kurzor a kívánt pontra ér, nyomja meg az OK gombot: SPEAKER SETUP a hangszóró beállítások kiválasztásához DOLBY DIGITAL SETUP a dolby hangzás beállítások kiválasztásához

Amikor a kurzor a kívánt pontra ér, nyomja meg az OK gombot: AUDIO **a beszélt nyelv beállításainak kiválasztásához** subtitle a feliratnyelv beállításainak kiválasztásához DISC MENU a korong menü nyelv beállításainak kiválasztásához PARENTAL a szülői opciók kiválasztásához

ENERGIATAKARÉKOS akkumulátorról történő lejátszás esetén aktiválja az energiatakarékos módot A gyári beállítások visszaállítása Az aktuális beállítási folyamat megszakításához vagy az előző<br>menüszintre történő visszalépéshez használja a(z) **◀** gombot.<br>*Megjegyzés: A szülői opciók csak kikapcsolt jelszavas üzemmód esetén<br>hozzáfé<i>r*hetőek.

Amikor a kurzor a kívánt pontra ér, nyomja meg az OK gombot:

PASSWORD a meglévő jelszó (alapérték: 99999) módosításához Az aktuális beállítási folyamat megszakításához vagy az előző menüszintre történő visszalépéshez használja a(z) <4 gombot.

PW MODE a jelszó be- vagy kikapcsolásához

Szerezzen DivX kódot a VOD használatához

Ha nem az ezen kézikönyvben ismertetett mó *használja a szabályzókat, végzi el a beállításokat, vagy más eljárásokat alkalmaz, akkor veszélyes* sugárzás érheti, vagy más, bizonytalan kimenet *esemény történhet.*

**Informácie o autorských právach** Vyhotovovanie neoprávnených kópií materiálov vrátane pocítacových programov, súborov, vysielaných programových a zvukových nahrávok môže ušením autorských práv a naplnat. skutkovú podstatu trestného cinu. p<br>Traniadenie – nesmie byt na takýto úcel používané.

## **A funkciók áttekintése Bal oldali oldalnézet (Lásd** 1**)**  $(8)$  **△ OPEN**...........................Ajtó kinyitása a korong behelyezéséh eltávolításához 9 **ON.POWER.OFF**........A lejátszó be / kikapcsolásához **Jobb oldali oldalnézet (Lásd** 1**)** 0E **VOLUME**...............Hangerő módosítása ! **PHONE 1 & 2**............Fejhallgató-csatlakozó @ **AV KIMENET**...............Audio/Video kimeneti csatlakozó **(3) AV BEMENET** ..............Audio/Video bemeneti csatlakozó \$ **COAXIL** ..........................Digitális hangkimeneti csatlakozó

% **DC IN 9V**......................Tápcsatlakozó aljzat

## **Különleges DVD funkciók**

KA DVD-Video korongok tartalmának ellenőrzése: **Menus** (menük). korong tartalmazza a választható számok és fejezetek címeit. A DVD menü szolgáltatása lehetővé teszi az ezekből a menüpontokból történő választást. A választandó tételt a megfelelő<br>numerikus billentyű vagy az ▲, ▼, ◀, ▶ gombok segítségével tegye kiemeltté, majd nyomja meg a **OK** gombot.

Kérjük, a helyi szabályok figyelembe vételével járjon el, és ne dobja normálna rýchlosť normálna rýchlosť azek felhasználásával tervezték és készítették. A termékhez kapcsolódó áthúzott kerekes kuka szimbólum azt elenti, hogy a termékre vonatkozik a 2002/96/EK Európai irányelv. Kériük, informálódjon az elektromos és elektronikus hulladékok szelektív gyűjtésének helyi rendszeréről.<br>Elektív gyűjtésének helyi rendszeréről.<br>Készn az elhasznált terméket a háztartási hulladékgyűjtőbe. Az elhasznált termék megfelelő hulladékkezelése segítséget nyújt a környezettel és az emberi egészséggel kapcsolatos esetleges negatív következmények megelőzésében.

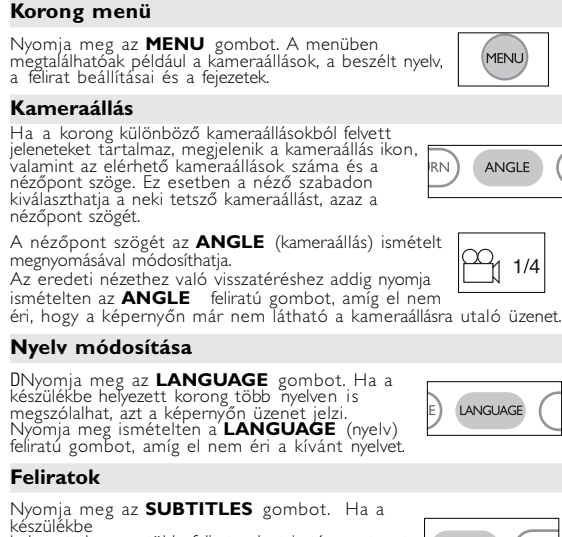

helyezett korong több feliratnyelvet is támogat, azt<br>a kép<u>ernyőn üz</u>enet jelzi. Nyomja meg ismételten a **SUBTITLES** (feliŕat) gombot, amíg el nem<br>éri a kívánt nyelvet.

A készülék nem tehető ki cseppenő, fröccsenő folyadéknak. Ne helyezzen a készülékre semmilyen veszélyforrási adékkal töltött tárgyat, meggyújtott gyertyá

**Általános jellemzők**

A normál lejátszáshoz az **OK** illetve <sup>2</sup>gomb megnyomásával térhet vissza. *\* csak DVD esetén*

 $\begin{tabular}{|c|c|} \hline & \multicolumn{3}{|c|}{\textbf{D}}\\ \hline \multicolumn{3}{|c|}{\textbf{D}}\\ \hline \multicolumn{3}{|c|}{\textbf{D}}\\ \hline \multicolumn{3}{|c|}{\textbf{D}}\\ \hline \multicolumn{3}{|c|}{\textbf{D}}\\ \hline \multicolumn{3}{|c|}{\textbf{D}}\\ \hline \multicolumn{3}{|c|}{\textbf{D}}\\ \hline \multicolumn{3}{|c|}{\textbf{D}}\\ \hline \multicolumn{3}{|c|}{\textbf{D}}\\ \hline \multicolumn{3}{|c|}{\textbf{$ 

AUDIO

 $\sum_{i=1}^{n}$ 

REPEAT

A Zoom funkció segítségével a kép kinagyítható, a kinagyított kép pedig<br>tetszőlegesen csúsztatható a képernyőn. A **ZOOM** (nagyítás, kicsinyítés)

Zoom x 2  $\frac{Z$ oom x 4

**Hangkimenet módosítása**

következő hangzáslehetőségek érhetőek el.

ttszőlegesen csúsztatható a kepernyön. A<br>métlődő megnyomásával a következő zoc

**ZOOM**

#### **Prípravy Vkladanie a nabíjanie batérie\***

• Je normálne, že batéria sa počas nabíjania zohrieva. • Keď je napájanie z batérií takmer vybité, tak sa na obrazovke zobrazí **...** 

**Ismétlés**

**3** Prevráťte prehrávač lícom nadol. **4** Zatlačte nadol západku batérie ➊.

x 4 ismétlés törlése

**Előkészületek**

**Digital Audio Out**

• Digitális hangkimenethez használja a KOAX csatlakozót.

• Kérjük, a csatlakoztatással kapcsolatos további információkért olvassa el a külső eszköz használati utasítását. • A lejátszók a következő formátumú televízió szabványt támogatják: NTSC/PAL/AUTO.

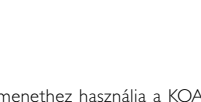

#### **Magyar A funkciók áttekintése A főegység vezérlőszervei (Lásd** 1**)** 1 **MENU** ........................MENU (menü) oldal megjelenítése 2 **OSD** .............................Képernyőmenü be / ki 3 3, 4, 1, 2...................Kurzor fel / le / balra / jobbra **OK** ................................Választás jóváhagyása 4 ;... ..................................Lejátszás szüneteltetése .....Lejátszás indítása / újraindítása .....Kétszer megnyomva a lejátszás leáll J( / §... ....................Előző (J( ) vagy következő (§) chapter (fejezet), track (sáv) vagy title (zeneszám) J / K................................Keresés visszafelé (J) vagy Keresés előre ( $\blacktriangleright$ l) 5 **MONITOR** ................Választás kijelzése Fényerő beállítása a következő segítségével: 1 2 Szín beállítása a következővel: < A képernyő 16:9 vagy 4:3 arányainak beállítása:  $\blacktriangleleft$   $\blacktriangleright$ 6 **AV IN/OUT**..............– A/V KIMENET

- akkumulátor csomagot az ábra alapján. **2** Csatlakoztassa a mellékelt adaptert a készülékbe és a fali csatlakozó aljzatba (az ábrán látható módon). Végezze addig a töltést, amíg a vörös jelzőfény ki nem alszik (ez a készülék kikapcsolt állapotában történő töltés esetén kb. 4,5 - 6,5 óra múlva várható).
- *TANÁCS*

້∝ ⊙ີ້

# – A/V BEMENET (AUX)

## **Alapvető funkciók Az OSD (képernyőmenü) nyelvének beállítása**

- A készülék képernyőmenüjének alapértelmezett nyelve az angol (English). Ezen kívül választhatja még a franciát (French), a spanyolt (Spanish), a németet (German), az egyszerűsített kínait (Simplified Chinese) vagy a hagyományos kínait (Traditional Chinese). Országok OSD nyelv beállítások Európai Angol, Francia, Spanyol, Német
- Amerikai Angol, Francia, Spanyol Ázsiai és óceániai Angol, Kínai (hagyományos), Kínai (egyszerűsített)
- **1** A készülék bekapcsolásához csúsztassa el a **POWER** feliratú bekapcsoló gombot **ON**
- (be) állásba.
- **<sup>2</sup>** A beállításokhoz nyomja meg a **SET UP** gombot.
- 
- 

*Semmilyen körülmények között ne kísérelje meg saját kezűleg megjavítani a készüléket; ez a garancia elvesztésével jár.* Ha bármilyen hiba előfordul, mielőtt javíttatni vinné a<br>készüléket, ellenőrizze az alább felsoroltakat. Ha a fel-sorolt<br>javaslatok alapján nem tudja megoldani a problémát, akkor<br>forduljon a forgalmazóhoz vagy a szervizhez.

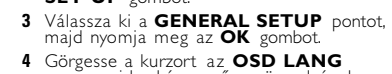

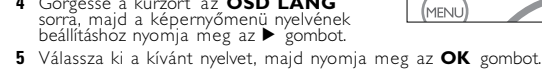

**Korong betöltése és bekapcsolás**

1 Az ajtó kinyitásához nyomja meg az OPEN (nyitás) feliratú

## *založené na používaní diaľkového ovládania.* UWAGA!

## **Alapvető funkciók**

**DVD-korong lejátszása** Bekapcsolás, a korong behelyezése és az ajtó bezárása után a lejátszás automatikusan elindul. A képernyőn olvashatóvá válik a korong típusa. Előfordulhat, hogy a korong felajánlja a menüből<br>történő választást. Miután választását a(z) ▲, ▼, ◀, ▶ gombokkal kiemeltté tette, nyomja meg az **OK** gombot.

- *Megjegyzés: Mivel a DVD-filmeket a világ különböző régióiban más időpontokban adják ki, minden lejátszó rendelkezik régiókóddal, és a korongok is rendelkezhetnek régiókódokkal. Ha a lejátszóétól eltérő régiókódú korongot helyez a készülékbe, a képernyőn megjelenik a régiókódra figyelmeztető jelzés. A lemezt nem lehet lejátszani, ki kell venni.* TIP THE REGIST REGIST OF THE REGIST OF THE REGIST OF THE REGISTER AND A POPULATE A POPULATE A LEGIST AND A PROPULSO A LEGIST AND A PROPULSO A LEGIST AND A PROPULSO A LEGIST AND A LEGIST AND A LEGIST AND A LEGIST AND A LEGI
	- **Zenei vagy video CD korong lejátszása** • A bekapcsolás, a korong behelyezése és az ajtó bezárása után a képernyőn olvashatóvá válik a betöltött korong típusa és tartalma.
	- A lejátszás elindításához nyomja meg az ▶ gombot. • Ha VCD -t MTV/Karaoke szolgáltatással együtt játszik le, a számgombok (0~9) megnyomásával választhatja ki a műsorszámot
	- és a <sup>2</sup> vagy az **OK** megnyomásával játszhatja azt le. Nyomja meg a **RETURN** gombot a választás menüjéhez való visszatéréshez. **DivX® lemez lejátszása** (csak PET725)
	- A Philips szolgáltatásai közé tartozik a DivX® VOD (Video On Demand) regisztrációs kód, amely lehetové teszi, hogy a DivX® VOD szolgáltatás segítségével filmeket kölcsönözzön vagy vásároljon.<br>További információért lásd: <u>www.divx.com/vod.</u>
	- DIVX® VOD kiválasztása a SETUP menüből. • Feltűnik a regisztrációs kód
	- A regisztrációs kód használatával filmeket kölcsönözhet vagy<br>vásárolhat a DivX® szolgáltatás segítségével a következő honlapon:<br><u>www.divx.com/vod</u>. Kövesse az instrukciókat, és töltsön le filmeket<br>a CD-R-re, hogy később
	- **TANÁCS** A DivX ® VOD VOD-tól letöltött filmek csak ezen a DVD-lejátszón játszhatóak le.

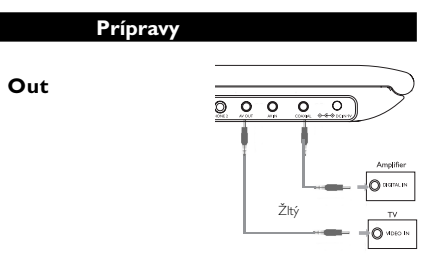

**Alapvető funkciók**

## **WMA / MP3 korongok lejátszása**

WMA / MP3-CD korongok lejátszásánál az alábbi műveletek érhetőek el. Bővebb információkért kérjük, olvassa el a kapcsolódó fejezetet. iszabályzás, számok átugrása, keresés, ismételt lejátszás, kever lejátszás stb.

## **JPEG korongok lejátszása**

issza a mappa képernyőjére

*Az ettől eltérő műveleteket külön jelezzük*

śmenüvel is beállíthat

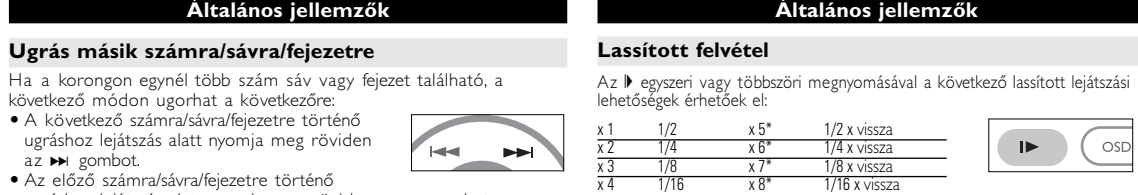

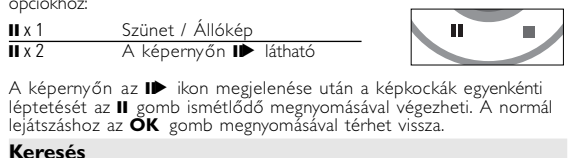

Az  $\blacktriangleright$  gomb ismétlődő megnyomásával a következő előre irányú

Az  $\blacksquare$  gomb ismétlődő megnyomásával a következő fordított irányú

megnyomásával térhet vissza.

## **Általános jellemzők Ismétlés A > B**

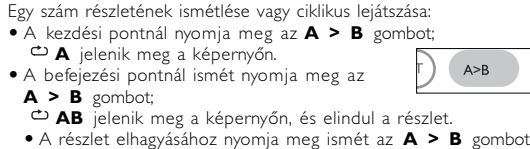

### **Lejátszási módok**

#### Az adatok megadásához használja a számbillentyűzetet **(0-9)** és **OK**.

**Hangerőszabályzás**

- Nyomja meg az + / − gombot, növelése/
- csökkentése a hangerőt a távirányítóval vagy • Használja a készülék oldalán található
- forgó kapcsolót.
- **Monitor** (a főkészüléken)

normál vagy teljesképernyős).

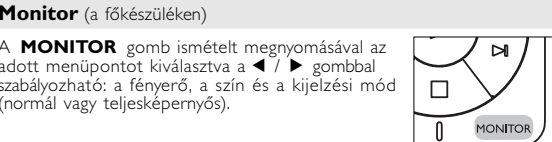

 $\Box$ 

**Általános ismertetés**

## **A kezelési kézikönyvről**

A kezelési kézikönyv a DVD-lejátszó kezelésével kapcsolatos alapvető nformációkat tartalmazza. Néhány DVD-korong a gyártása miatt speciális kezelést igényelhet, vagy előfordulhat, hogy lejátszásakor csak korlátozott funkciókra képes. Ilyen esetekben előfordulhat, hogy a lejátszó nem reagál minden parancsra. Ha ilyent tapasztal, kérjük, olvassa el a koronghoz tartozó utasításokat.

• Az összes művelet a távirányítóval is elvégezhető. Az esetleg eltérő műveleteket külön jelezzük.

#### A távvezérlőt mindig irányítsa közvetlenül a lejátszóra, ügyelve arra, hogy semmi ne akadályozza az infravörös fénysugár útját. • A készüléken levő megfelelő billentyűkkel szintén vezérelhető az adott funkció.

## **Navigálás a menüben**

- A készülék intuitív menürendszerrel segíti a számos beállítás
- módosítását és a parancsok kiadását. Az adott funkció be- és kikapcsolásához használja a
- funkciógombokat. Az 3, <sup>4</sup>, <sup>1</sup>, <sup>2</sup> segítségével böngészhet a menüpontok között. Választását az **OK** gombot megnyomva nyugtázhatja.

van-e kapcsolva a digitális kimenet. Kimeneti **A lejátszó nem <b>reagál** – A műveleteket a korong nem támogatja. Hangkimenet (analóg hang) Kimeneti szint: 2V±10% **semmilyen parancsra** – Olvassa el a koronghoz mellékelt lejátszási utasításokat.

- Aby ste zabránili poškodeniu prehrávača, tak ho pred pripojením alebo odpojením adaptéra vypnite. • Ak pripájate adaptér napájania v aute (zapaľovač), skontrolujte či je
- vstupné napätie adaptéra zhodné s napätím v aute. **Napájanie diaľkového ovládania**
- **1** Otvorte kryt batérie. Odstráňte ochranný umelohmotný obal (len pred prvým použitím). **2** Vložte 1 lítiovú batériu 3V, typ CR2025. Potom zatvorte kryt.
- *POZOR! - Batérie obsahujú chemické látky, preto by sa mali riadne znehodnotiť. - Pri nesprávnej výmene batérie hrozí nebezpečenstvo výbuchu. Vymeňte iba za rovnaký alebo ekvivalentný typ. - Nesprávne používanie batérie môže spôsobiť vytečenie elektrolytu a koróziu krytu alebo spôsobiť prasknutie batérie. - Ak nebudete prístroj dlhší čas používať, vyberte napájacie články z prístroja.*

**A lejátszó melegszik** – A készülék burkolata hosszabb használat esetén felmelegedhet. Ez normális jelenség.

*A készülék megfelel az Európai Közösség rádiófrekvenciás zavarra vonatkozó előírásainak.*

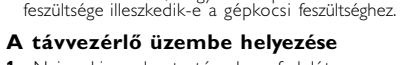

**1** Nyissa ki az elemtartó rekesz fedelét. Távolítsa el a műanyag védőfület (csak az első használatba vételkor). **<sup>2</sup>** Helyezzen be 1 x CR2025 típusú 3 voltos lítium elemet, majd zárja vissza a rekeszt.

## **Általános információk A korongok kezelése**

• Ne ragasszon papírt vagy ragasztószalagot

## **Az LCD képernyő használata**

## **Környezetvédelmi vonatkozások**

A készülék csomagolása fölösleges csomagolóanyagokat nem tartalmaz. Mindent megtettünk annak érdekében, hogy a csor szét lehessen választani egynemé anyagra: karton, PS, PE, PET.<br>A kécsülék akust választani egynemé anyagra: karton, PS, PE, PET. A készülék olyan anyagokból áll, melyek újrahasznosíthatók, ha a szétszerelést egy hozzáértő cég végzi. Kérjük, hogy a :somagolóanyagokat, a használt elemeket és az öreg készüléke a helyi előírások figyelembe vételével helyezze a hulladékgyějtőkbe. **Felhasználói jogokkal kapcsolatos tudnivalók**

Minden védjegy és bejegyzett védjegy az illető jogtulajdonost illeti. z Egyesült Királyságban és bizonyos országokban a szerzői jog által védett anyagok, dokumentumok másolásához szükséges lehet a szerzői ogok tulaidonosának engedélye. A Windows Media és a Windows embléma a Microsoft Corporation védjegyei vagy bejegyzett védjegyei az Egyesült Államokban és/vagy más országokban.

**Bemutatkozás**

**DVD-Video**

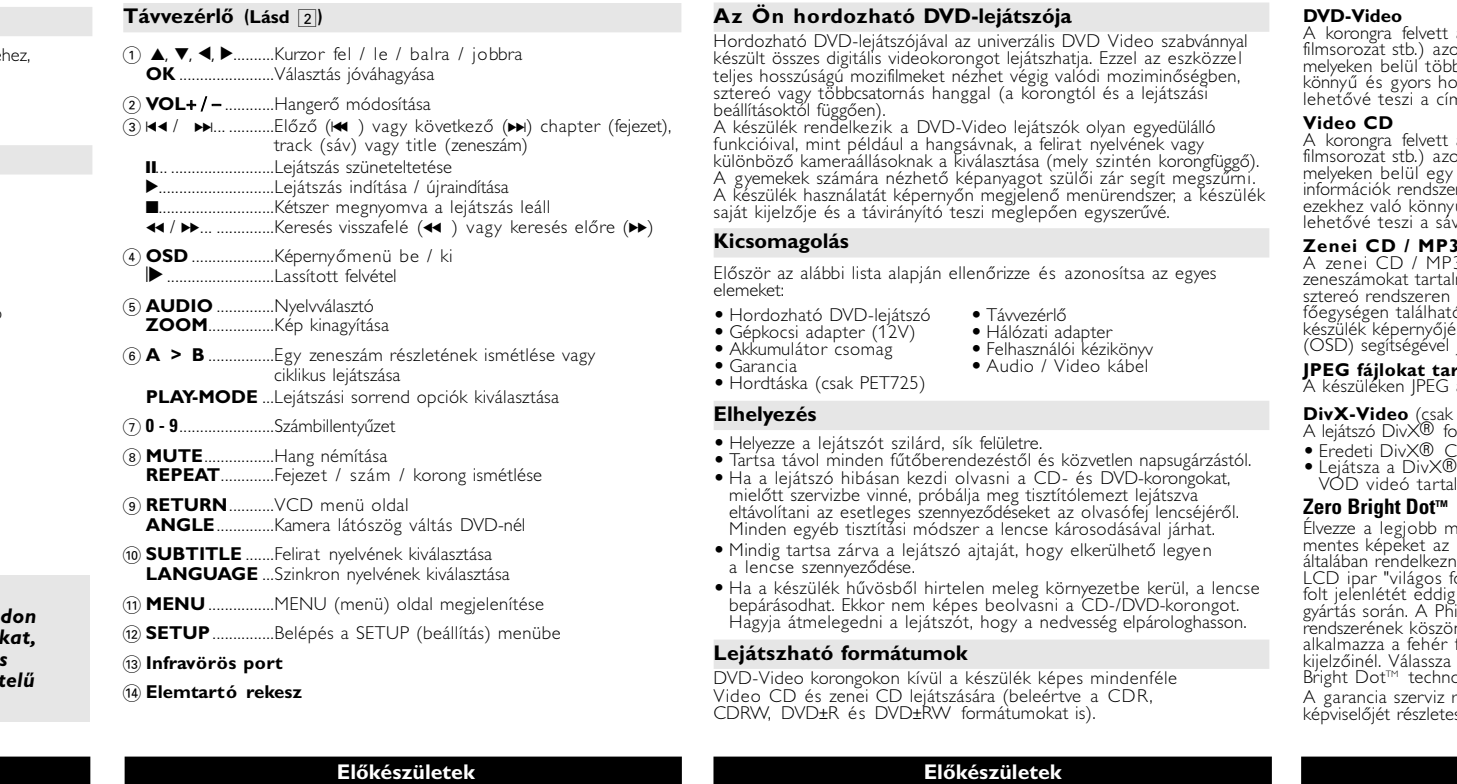

#### **Általános információk Tápforrások**

illészkedik a helyi hálózati feszültséghez. Ha nem, a hálózati adapter **ezik a közvetlen határosok és a készülés**<br>és a készülék egyaránt károsodhat.<br>**4 a** dapterhez. – a készülés érdekében ne érjen nedves kézzel az elettet k készülék a mellékelt váltóáramú hálózati adapter, gépkocsi adapter vagy<br>kkumulátor által táplálva üzemeltethető.<br>Győződjön meg róla, hogy a hálózati adapter bemenő feszültsége<br>illeszkedik a helyi hálózati feszültséghez. • Gépkocsi adapterrel (szivargyújtóról) történő használat esetén először<br>• ellenőrizze, hogy az adapter bemenő feszültsége illeszkedik-e a gépkocsi ellenőrizze, hogy az adapter bemenő feszültsége illeszkedik-e a gépkocsi<br>• feszültséghez.<br>• Ha a készüléket hosszabb ideig nem használja, húzza ki a hálózati

## **Biztonság és karbantartás**

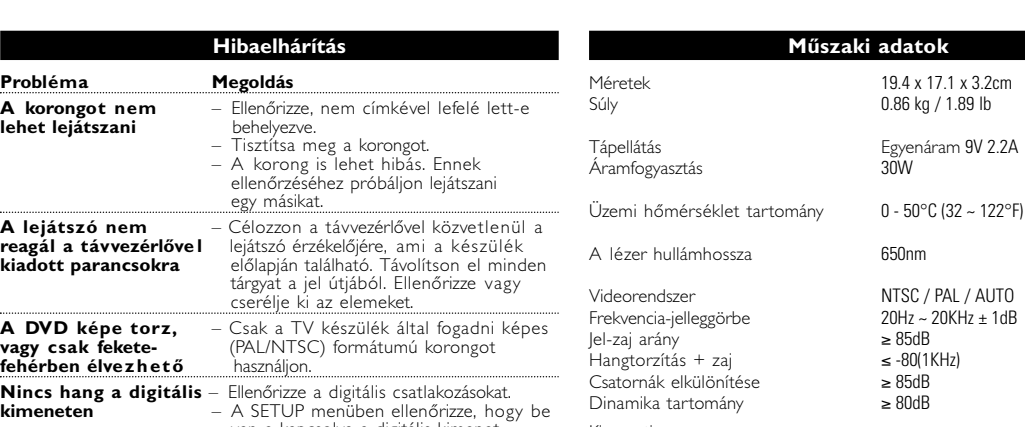

házába kerülő víz súlyos károsodást és rozsdásodást okozhat. • A tisztításhoz ne használjon semmilyen tisztítószert, amely alkoholt, óniát, benzint vagy egyéb oldószereket tartalmaz, mert az ilyei vegyszerek károsíthatják a lejátszót külső felületeit.<br>• Soha ne nyúljon a készülék lencséjéhez, melyet az ábrán az jelzés mutat.! *Megjegyzés: A készülék burkolata hosszabb használat esetén felmelegedhet. Ez normális jelenség.*

**Előkészületek**

## **Csatlakozások**

**Fejhallgató csatlakoztatása**

- csatlakoztatható.  $0000000$ **AV KIMENET** A DVD lejátszó paneljén nyomja meg a **AV IN/OUT** gombot az AV OUT fehér
- mód kiválasztásához.

## **AV BEMENET**

 $\epsilon$ 

A DVD lejátszó paneljén nyomja meg a **AV IN/OUT** gombot az AV IN (AUX) mód kiválasztásához.

## sárga fehér

Csatlakozó VIDEO(kép) Audio(hang bal) Audio(hang jobb)

A(z)  $\blacktriangle$ ,  $\nabla$ ,  $\blacktriangleleft$ ,  $\blacktriangleright$  gombokkal tegye kiemeltté a kívánt zenemappát. mja meg az **OK** gombot megnyomásával játszhatja azt le.

**OSD (képernyőüzenet) beállítások**

A korong lejátszási beállításait a távvezérlő gombjain kívül

**1** Lejátszás alatt nyomja meg az **OSD** feliratú gombot. megjelenik a szolgáltatások listája. Választása kiemeltté tételéhez használja a(z) ▲ ▼ gombokat. Amikor a kurzor a kívánt pontra ér, nyomja meg a **OK** gombot, majd: adja meg a kívánt fájl számát Title adja meg a kívánt zeneszám sorszámát CHAPTER adja meg a kívánt fejezet számát

AUDIO válassza ki a hangzás beállítást SUBTITLE válassza ki a felirat beállítást ANGLE válassza ki a kameraállás beállítást FÁJL IDőTARTAMA adja meg a fájlon belül a lejátszás kezdeti

időpontját

időpontját CH TIME adja meg a fejezeten belül a lejátszás kezdeti időpontját

**3** Az adatok megadásához használja a számbillentyűzetet **(0-9)**. **4** Az aktuális beállítási folyamat megszakításához vagy az előző menüszintre történő visszalépéshez használja az 1 gombot.

**5** A kilépéshez nyomja meg az **OSD** gombot.

**SETUP (beállítási) műveletek**

A maximális élmény érdekében végezze el a beállítások

Amikor a kurzor a kívánt pontra ér, nyomja meg a **OK** gombot: GENERAL SETUP a megjelenítési és egyéb opciók kiválasztásához

**4** A kilépéshez nyomja meg a **SETUP** gombot.

/ DISPLAY a képarány kiválasztásához

**Általános beállítások**

Amikor a kurzor a kívánt pontra ér, nyomja meg az **OK** gombot:

AUDIO SETUP a hangzás beállítás kiválasztásához Az aktuális beállítási folyamat megszakításához vagy az előző menüszintre történő visszalépéshez használja a(z) 1 gombot.

HE HE  $\Omega$ 

**SETUP (beállítási) műveletek**

**Hang beállítások**

CHANNEL EQUALIZER a grafikus erősítő beállításainak kiválasztásához 3D PROCESSING a térhangzás beállításainak kiválasztásához

**Beállítások**

(csak PET725)

**Jelszóbeállítás**

**Műszaki adatok**

19.4 x 17.1 x 3.2cm

válassza ki a kívánt ismétlési módot

Súly 0.86 kg / 1.89 lb Tápellátás Egyenáram 9V 2.2A

A lézer hullámhossza 650nm

Áramfogyasztás

Jel-zaj arány

Videorendszer NTSC / PAL / AUTO Frekvencia-jelleggörbe 20Hz ~ 20KHz ± 1dB

Hangtorzítás + zaj ≤ -80(1KHz) Csatornák elkülönítése ≥ 85dB

Terhelési impedancia: 10KΩ<br>Kép kimenet jelszintje: 1Vp - p ± 20%

**A PHILIPS fenntartja magának a jogot, hogy előzetes figyelmeztetés nélkül változtasson a termék kivitelén és**

**jellemzőin.**

Kép kimenet jelszintje: Terhelési impedancia:

**A gyártó által jóvá nem hagyott módosítások semmissé tehetik a felhasználó jogait a készülék működtetésére vonatkozóan.**

**Minden jog fenntartva.**

TT TIME adja meg a számon belül a lejátszás kezdeti

TIME DISP. válassza ki a kívánt idő kijelzési módo

## *VIGYÁZAT!*

## **MAGYARORSZÁG**

mélység.......

**Minőségtanúsítás** A garanciajegyen feltüntetett forgalombahozó vállalat a 2/1984. (III.10.) BkM-IpM együttes rendelet értelmében tanúsítja, hogy ezen készülék megfelel a mûszaki adatokban megadott értékeknek.

#### **Figyelem! A meghibásodott készüléket - beleértve a hálózati csatlakozót is - csak szakember (szerviz) javíthatja.**

**Ne tegye ki a készüléket esőnek vagy nedvesség hatásának! Garancia** A forgalombahozó vállalat a termékre 12 hónap garanciát

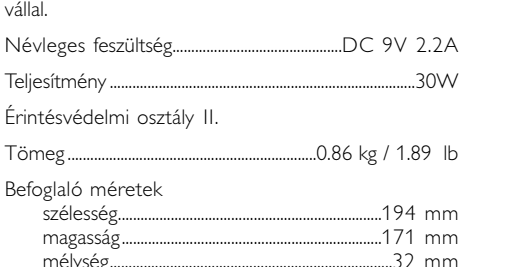

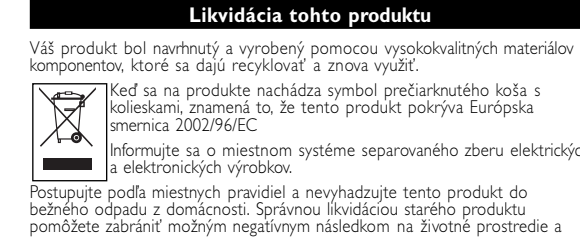

#### **Felhasználói jogokkal kapcsolatos tudnivalók** zoi jog által védett anyagok, beleértve a szár llományokat, a rádió- és televízióadásokat, valamint a hangfelvételeket psulatlan másolása a szerzoi jogok megsértését jelentheti és buncselekményt valósíthat meg. Ez a készülék ilyen célokra nem használható.

**Az elhasznált termék hulladékkezelése**

Ezt a terméket minőségi, újrafeldolgozható és újrahasznosítható anyagok és

lské zdravie.

Nie narażać urządzenia na kontakt z kapiącą lub pryskającą wodą. Nie stawiać niebezpiecznych przedmiotów (np. naczyń wypełnionych wodą, zapalonych świeczek) na urządzeniu.

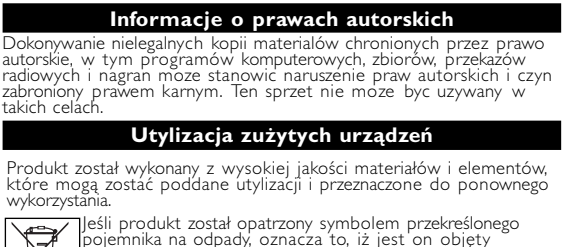

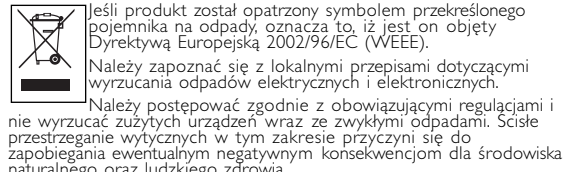

## Neoprávnené zhotovení rozmnoženiny díla chráneného autorským<br>zákonem vcetne pocítacových programu, souboru, rozhlasového nebo televizní nebo záznamu muže být nebo záznamu vysílání nebo záznamu vysúrila.<br>Vzd. zásahem do zákonem chránených práv duševního vlastnictví a naplnit<br>skutkovou podstatu trestného cinu. Toto zarízení nesmí být použito k<br>výše uvedenému jednání.

**Informace o autorských právech**

**Likvidace starého výrobku** rto výrobek je navržen a vyroben z materiálů a komponent<br>yšší kvality, které je možné recyklovat a opětovně použít. Pokud je výrobek označen tímto symbolem přeškrtnutého kontejneru, znamená to, že výrobek podléhá směrnici EU 2002/96/EC

Informujte se o místním systému sběru tříděného odpadu elektrických a elektronických výrobků. Postupujte podle místních pravidel a neodkládejte takové<br>staré výrobky do běžného komunálního odpadu. Správná likvidace<br>starého výrobku pomůže předcházet případným nepříznivým účinkům na životní prostředí a lidské zdraví.

VIGYÁZAT!

#### **Diaľkový ovládač Diaľkový ovládač (viï obr.** 2**)** 1 3, 4, 1, 2..........Kurzor nahor / nadol / doľava / doprava **OK** .........................Potvrdí výber 2 **VOL + / -**...............Zmena hlasitosti 3 H4 / H... .............Na predošlú (H4) alebo ďalšiu (H) kapitolu, stopu alebo titul<br>"Pozastaví prehrávanie …Spustí / obnoví prehrávanie<br>…Pre zastavenie prehrávania stlačte dvakrát<br>…Vvhľadávanie dozadu (◀◀ ) alebo vyhľadávanie dopredu ( $\blacktriangleright$ ) ...**OSD** menu zap. / vyp. . ..........................Pomalý pohyb 5 **AUDIO** ..................Výber jazyka zvuku ...<br>Zväčšuje obraz videa 6 **A > B**.....................Opakovať alebo prehrávať v slučke titul **PLAY-MODE** ........Volí možnosti zoradenia prehrávania 7 **0 - 9**.......................Číselná klávesnica 8 **MUTE**....................Stlmí hlasitosť prehrávača ....Opakuje kapitolu / titul / disk 9 **RETURN**...............Stránka menu pre VCD **ANGLE**..................Volí uhol DVD kamery .......Výber jazyka titulkov **LANGUAGE**<br>Language ! **MENU**...................Zobrazí stránku MENU

 $(14)$  Priehradka pre batérie

@ **SETUP** ..................Vstup do menu SETUP

## **1** Vypnite prístroj. Vložte batériu ako

znázorňuje obrázok. **2** Pripojte dodaný adaptér k prístroju a prívodu energie (viď obrázok). Nabíjajte

#### dovtedy, kým červený indikátor nezhasne (približne 4,5 - 6,5 hodín pri nabíjaní vo vypnutom prístroji).

## **O** TIP

'.. (3) \*

## **Vyberanie batérie**

**1** Vypnite prístroj. **2** Odpojte AC adaptér.

**5** Vyberte batériu ako je znázornené na obrázku ➋ ➌.

**\* Nabíjateľné batérie umožňujú len obmedzený počet nabití. Po určitej**

**dobe ich bude potrebné vymeniť. Životnosť batérií a počet nabití sa môžu odlišovať v závislosti od spôsobu používania a použitých nastavení.**

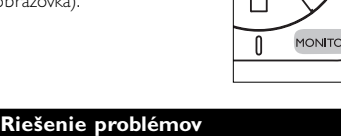

#### Ak sa zdá, že DVD-Video prehrávač nefunguje, skontrolujte naj tento zoznam. Môže sa stať, že ste niečo prehliad **UPOZORNENI**

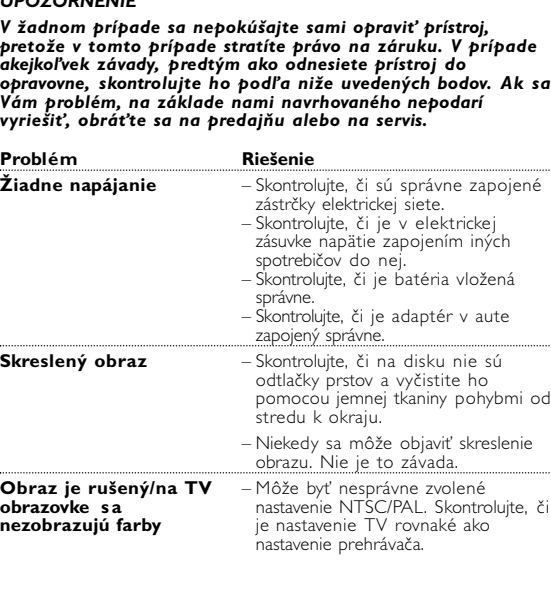

**Távvezérlő**

**Távvezérlő (Lásd** 2**)**

## **Az akkumulátor csomag csatlakoztatása és töltése\***

**1** Kapcsolja ki a készüléket. Csatlakoztassa az

- A töltés alatt az akkumulátor melegszik,
- ami normális jelenség. •  $\Box$  jelzés jelenik meg a képernyőn, amennyiben az akku lemerülőben van.

## **Az akkumulátor csomag eltávolítása**

- **1** Kapcsolja ki a készüléket. **2** Húzza ki a hálózati adaptert.
- **3** Fordítsa fejjel lefelé a készüléket.
- **<sup>4</sup>** Nyomja le az akkumulátor csomag reteszét ➊.
- **5** Csúsztassa ki az akkumulátor csomagot az ábrán látható módon **@ ®**.
- **\* Az akkumulátorok korlátozott**
- **számú feltöltési ciklussal rendelkeznek, és esetleg cserélni kell őket. Az akkumulátorok élettartama és a töltési ciklusok száma a használat módjától és a beállításoktól függ.**

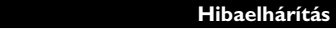

Ha a DVD-Video lejátszó meghibásodására utaló jeleket tapasztal, először nézze át az ellenőrzőlistát. Elképzelhető, hogy valami felett elsiklott a figyelme.

## *FIGYELMEZTETÉS:*

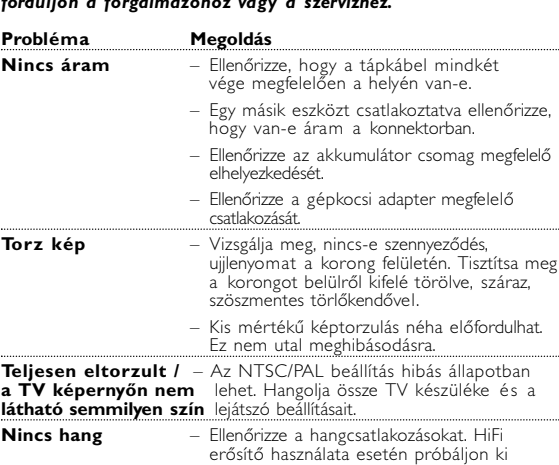

másik hangforrást.

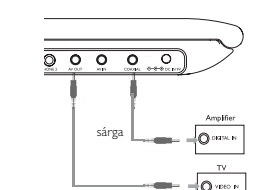

## **TANÁCS**

fehér vörös sárga

 $000000$ 

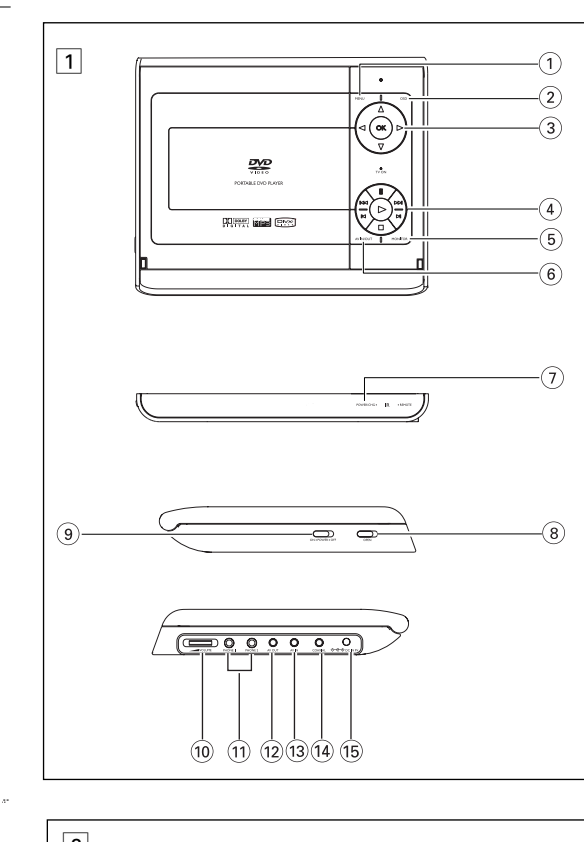

*VIGYÁZAT! - Az elemek vegyi anyagokat tartalmaznak, ezért a megfelelő hulladékgyűjtőbe kell azokat helyezni. - Az elem helytelen cseréje robbanáshoz vezethet.* 

*Kizárólag ugyanolyan vagy ugyanolyan típusúval cserélje. - Az elem helytelen használata az elektrolit szivárgásával járhat, ami a*

*rekesz korroziójához vagy akár az elem szétrobbanásához vezethet. - Vagye ki az elemeket, ha hosszabb ideig nem szándékozik használni a készüléket.*

#### pet724 (D) 12/1/05 9:24 AM Page 2